# **Возможности информационных систем при подборе персонала**

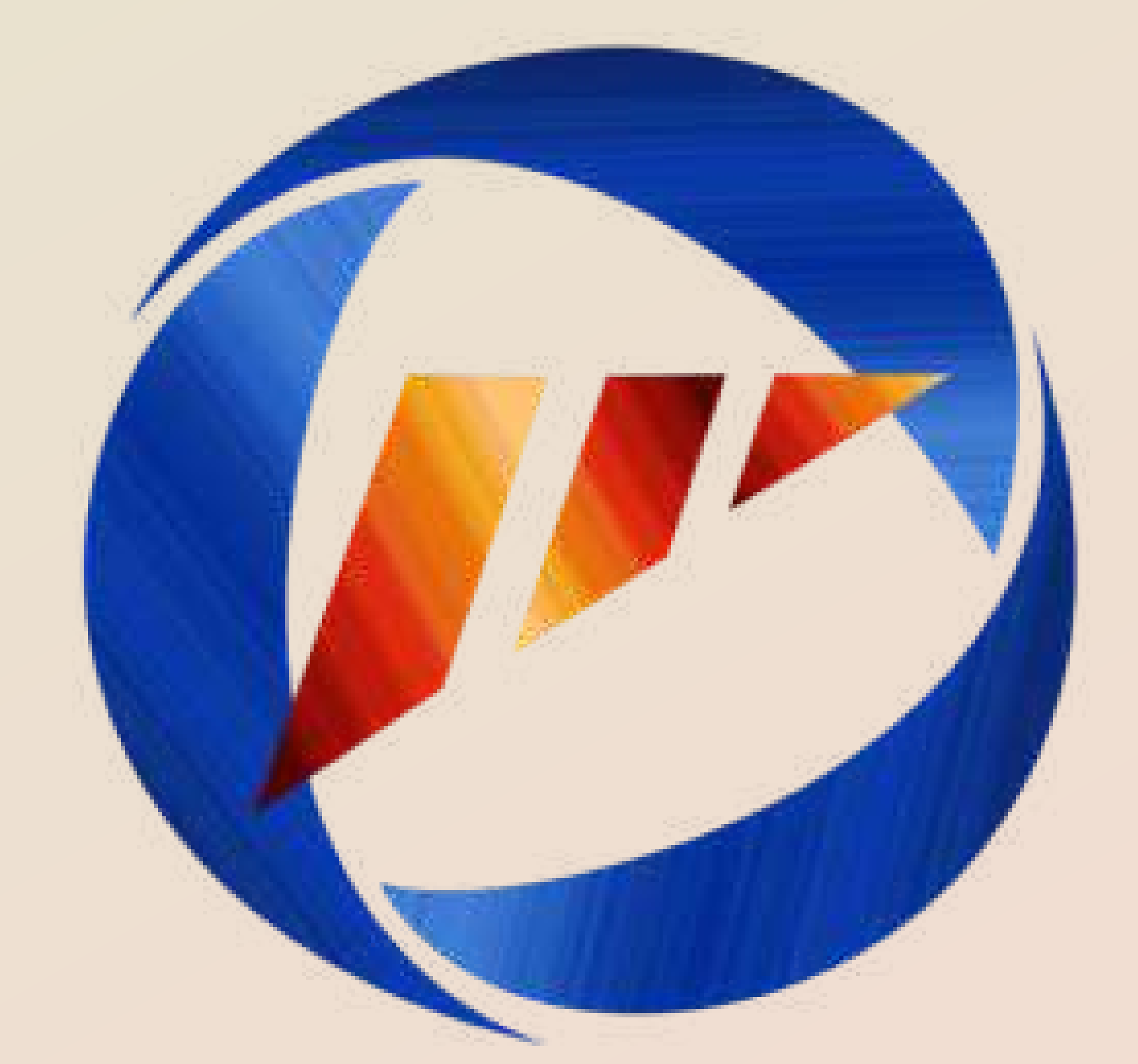

п. 3 ст. 25 Закона Российской Федерации от 19.04.1991 № 1032-1 «О п. 4 Постановления Минтрудсоцразвития АО от 28.12.2015 №24-п «Об утверждении Порядка представления работодателями информации о службы занятости населения Архангельской области» с изменениями, внесенными постановлением Минтрудсоцразвития АО от 20.01.2017

Согласно требованиям занятости населения в Российской Федерации» и наличии свободных рабочих мест и вакантных должностей в органы №2-п «О внесении изменений в указанный выше Порядок»

# **все работодатели обязаны представлять информацию о потребности в работниках и об условиях их привлечения, о наличии свободных рабочих мест и вакантных должностей в Центр занятости ежемесячно не позднее десятого числа месяца**

- 
- 
- 

- 
- 

**Способы предоставления информация о вакансиях** 

### **работодателями в центр занятости**

(определены пунктом 6 Постановлением Минтрудсоцразвития АО от 28.12.2015 N 24-п)

- **лично** (при непосредственном обращении в центр занятости); - **почтовым отправлением**;

- с использованием средств **факсимильной связи** или по **электронной почте**. - **в форме электронного документа**, заверенного электронной подписью, с использованием информационно-телекоммуникацией сети "Интернет", включая Единый портал государственных и муниципальных услуг (функций) (www.gosuslugi.ru) и Архангельский региональный портал государственных и муниципальных услуг (функций) (www.gosuslugi29.ru);

 Днем представления в центр занятости информации считается день регистрации документов, содержащих информацию. Представление работодателем информации по истечении срока приравнивается к непредставлению информации. **В случае непредставления в центр занятости информации работодатели несут установленную законодательством ответственность.**

**Интерактивный портал министерства труда, занятости и социального развития Архангельской области (ИАП) https://www.arhzan.ru/**

# ИАП является удобным и востребованным ресурсом, как для

граждан, так и для работодателей.

# Подключение к Порталу и получение услуг осуществляется бесплатно и не требует дополнительного оснащения

автоматизированного рабочего места.

 Вход по учетной записи, зарегистрированной на портале Госуслуг, позволяет использовать личный кабинет без дополнительной активации.

# **Возможности интерактивного портала министерства труда, занятости и социального развития (ИАП)**

### **Получение в электронном виде государственных услуг:**

• о высвобождении работников, о вводе режима неполного рабочего времени, простоя;

●содействие в подборе необходимых работников;

• уведомительная регистрация коллективных договоров;

●согласования резюме соискателей и приглашения на собеседование.

### **Возможность предоставления в службу занятости населения сведений в соответствии со ст.25 Закона о занятости:**

●о вакансиях, в том числе о созданных или выделенных рабочих местах для трудоустройства инвалидов в соответствии с установленной квотой для приема на работу инвалидов;

- 
- о выполнении условий квотирования;
- отчета по охране труда.

### *Предоставленные в ИАП сведения не требуют подтверждения на бумажном носителе!*

*Размещенные работодателем сведения через ИАП попадают на портал «Работа в России»!*

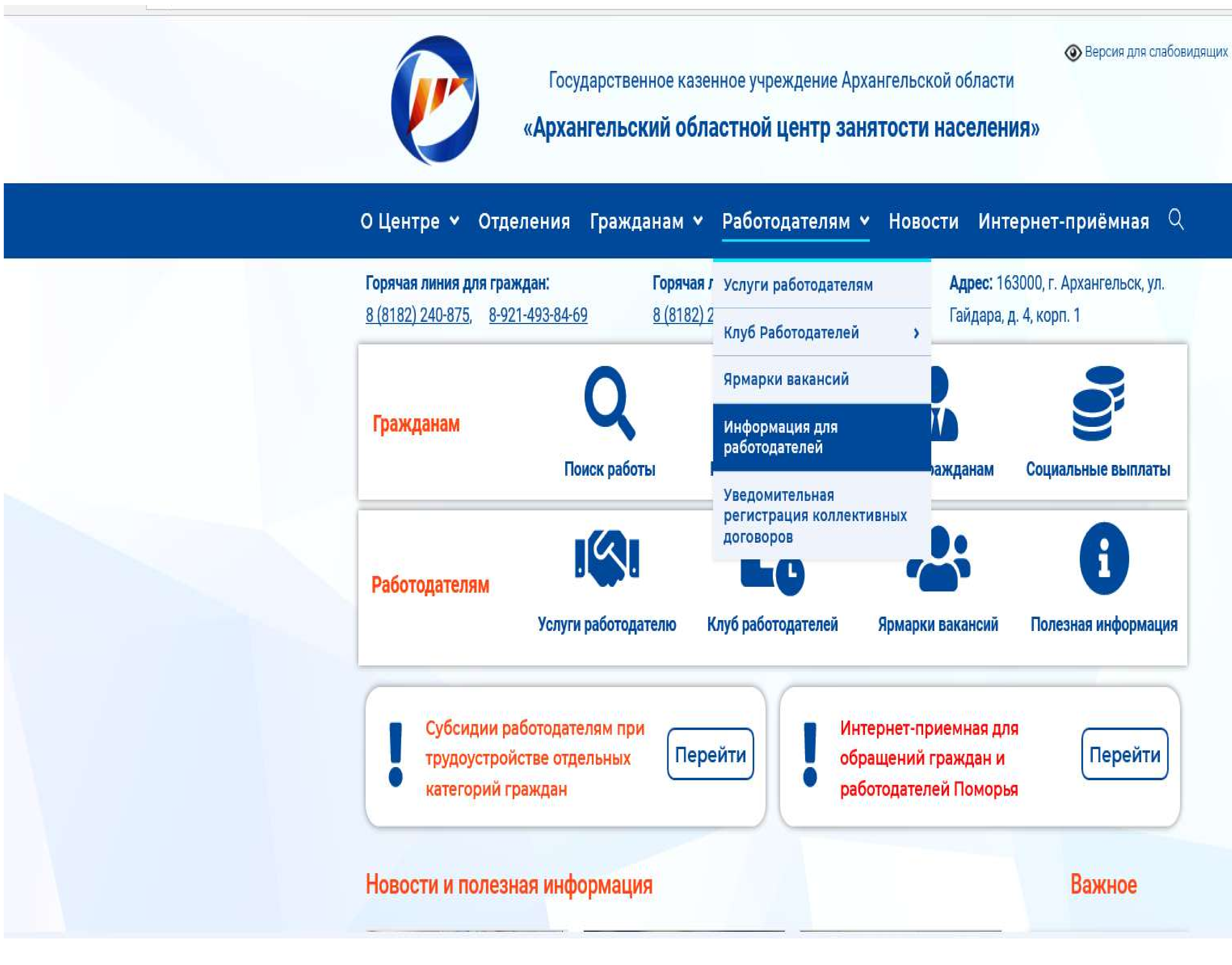

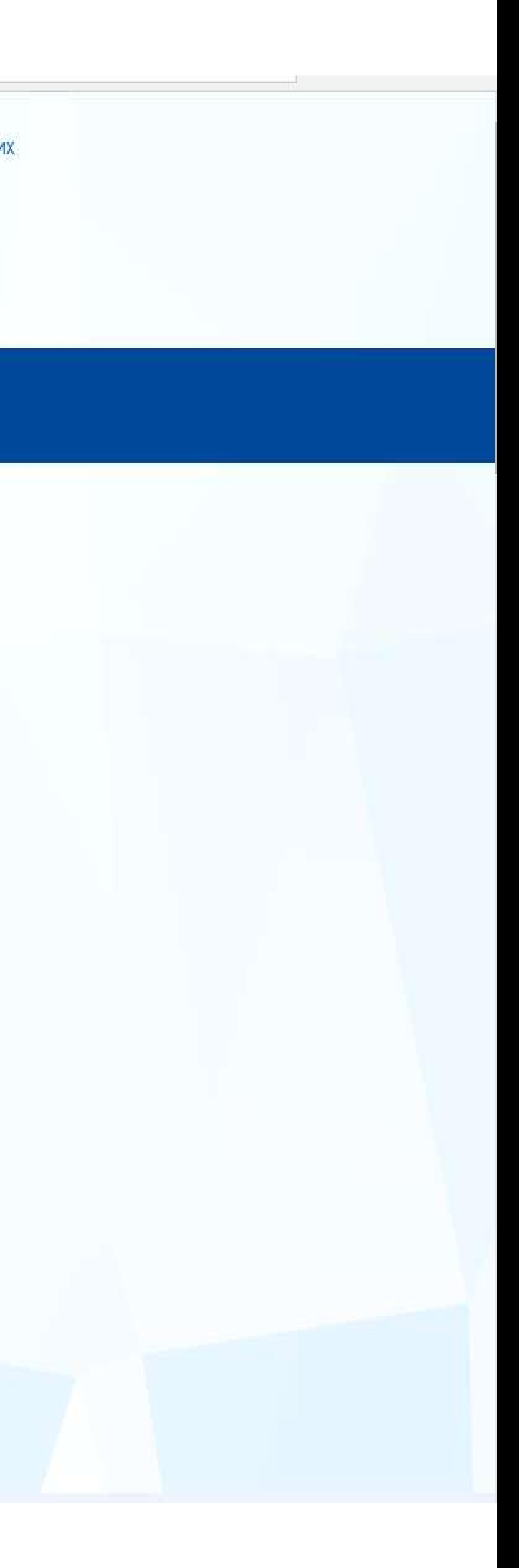

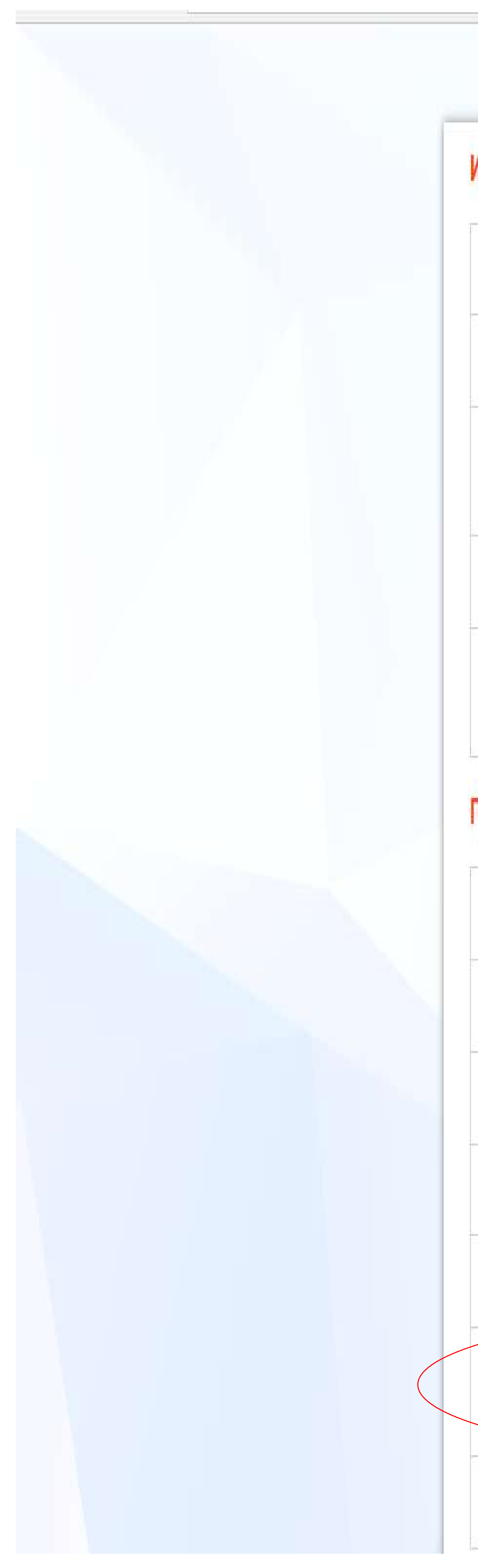

### Информация для работодателей

Информация о проведении отбора получателей субсидии при трудоустройстве отдельных категорий граждан:

У На выплату компенсации расходов на трудоустройство молодого гражданина

У На реализацию мероприятия по содействию трудоустройству незанятых инвалидов

∨ На реализацию мероприятия по содействию трудоустройству незанятых многодетных родителей,<br>родителей, воспитывающих детей-инвалидов

У На реализацию мероприятия по организации наставничества при адаптации инвалида на рабочем месте

У На выплату компенсации расходов на реализацию мероприятий по возмещению затрат по оплате труда инвалидов

### Полезная информация:

У Работодателям о квотировании рабочих мест для инвалидов

 $\times$  COVID-19

**• Высвобождение работников** 

• В помощь работодателю - нормативные правовые акты

**• Сотрудничество с центром занятости** 

У Инструкция для работодателей по работе на интерактивном портале arhzan и размещению на нём вакансий

У Субсидия работодателю при трудоустройстве граждан 2020 году

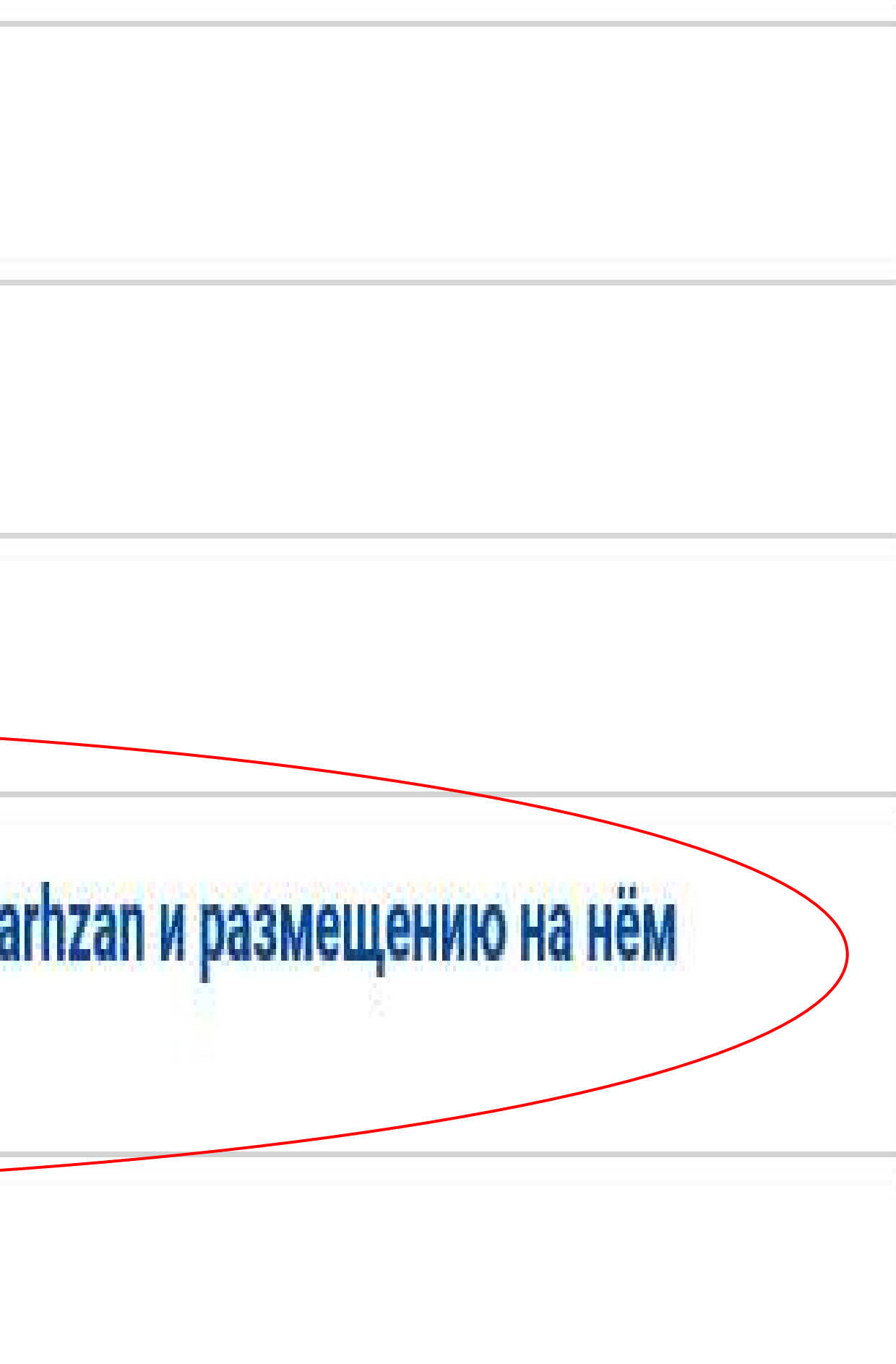

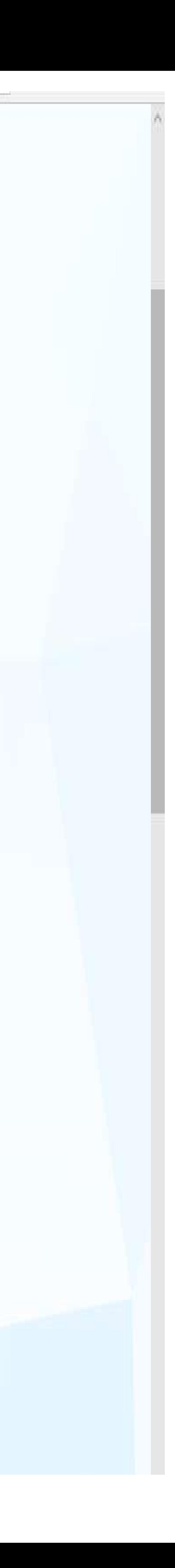

# **Размещенные работодателем сведения через Интерактивный портал министерства труда, занятости и социального развития**

**Архангельской области (www.arhzan.ru) попадают на портал «Работа в России»**

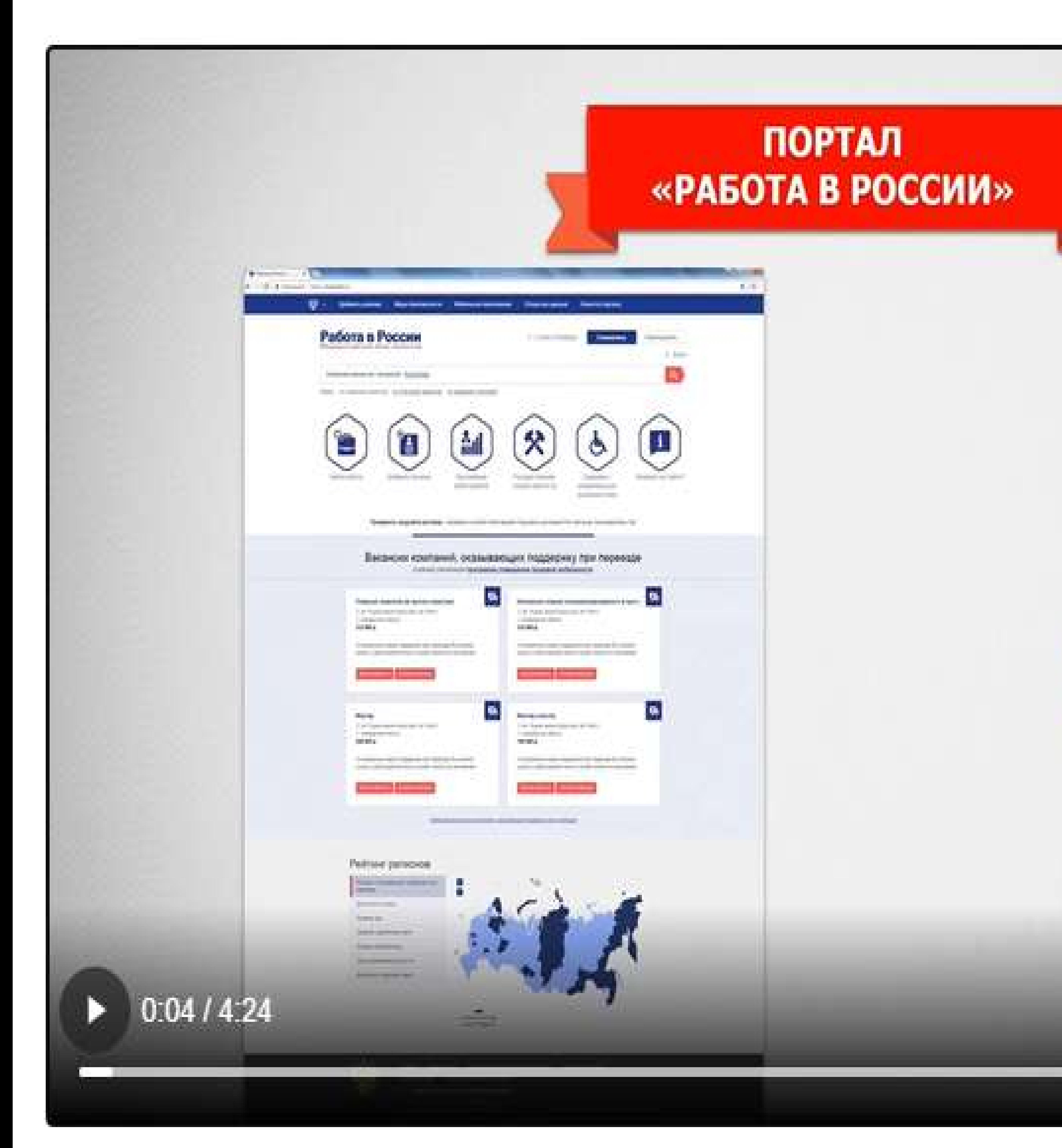

# Единственный в России сайт для поиска работы с государственной поддержкой

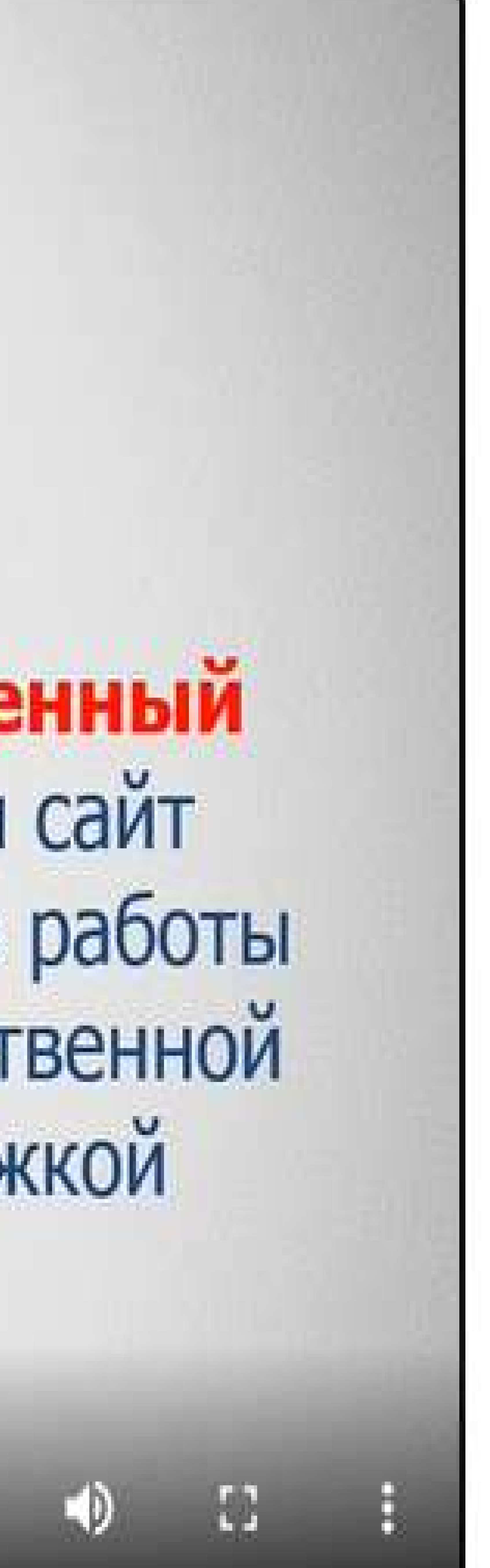

### Работодатели вправе размещать информацию в информационно-аналитической системе Общероссийская база вакансий "Работа в России" в порядке, установленном [постановлением](onsultantplus://offline/ref=A029C150DAF6338E3B607FBA5BA9BC92DC43BF00097ADB010E86F2C4F582A7B5730B4644FF60E91F15842D6BCEC51BA4E1F069D1175EDAD1N0g4) Правительства Российской Федерации от 25 августа 2015 года N 885 "Об информационноаналитической системе Общероссийская база вакансий "Работа в России".

Работодатели, ежемесячно размещающие информацию в информационно-аналитической системе Общероссийская база вакансий "Работа в России" в порядке, установленном Постановлением, считаются исполнившими требования [пункта 3 статьи 25](onsultantplus://offline/ref=A029C150DAF6338E3B607FBA5BA9BC92DC42BC05017ADB010E86F2C4F582A7B5730B4644FF60E81610842D6BCEC51BA4E1F069D1175EDAD1N0g4) Закона о занятости.

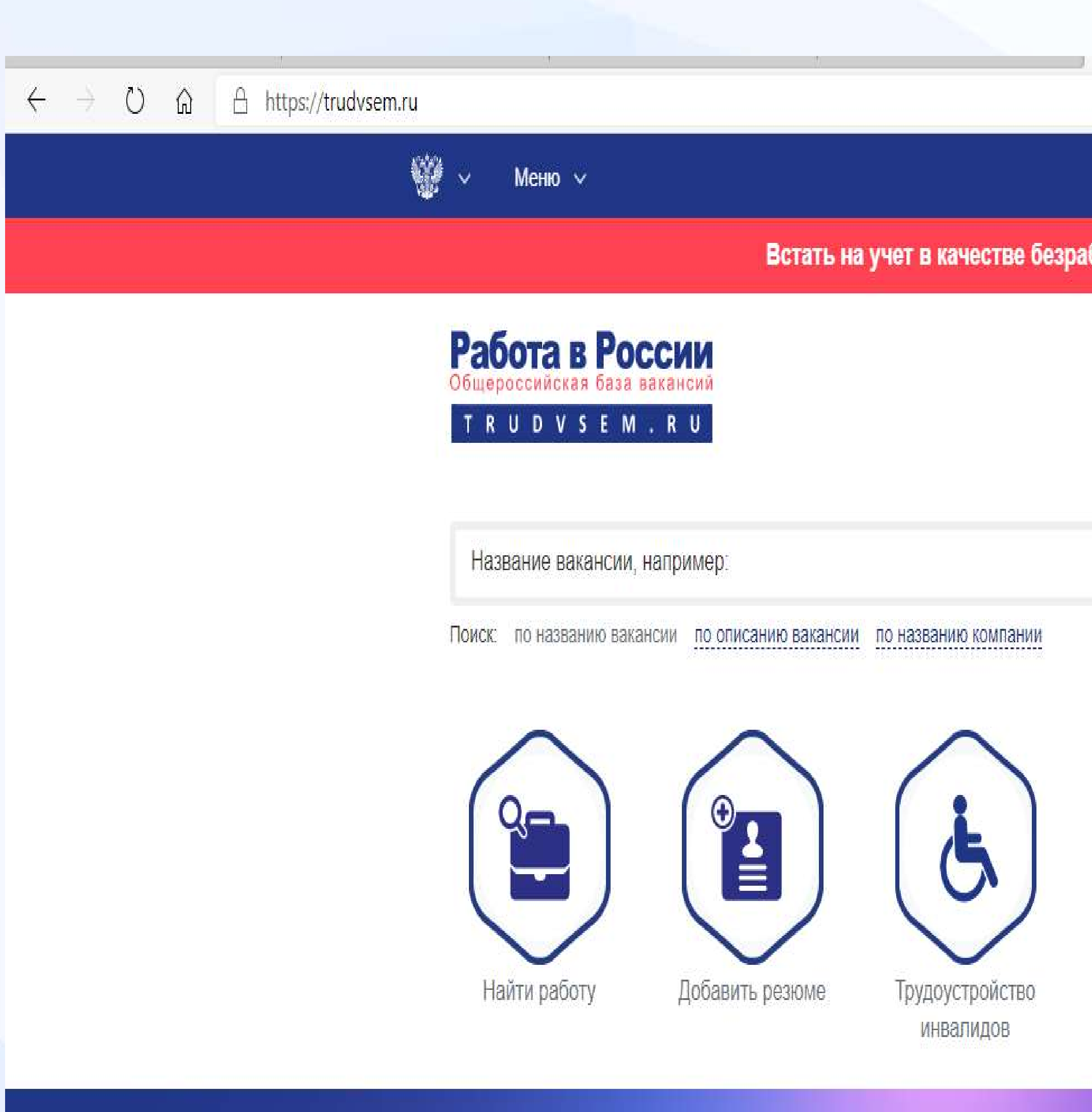

Обучен пострадавших от распростра

Опросы

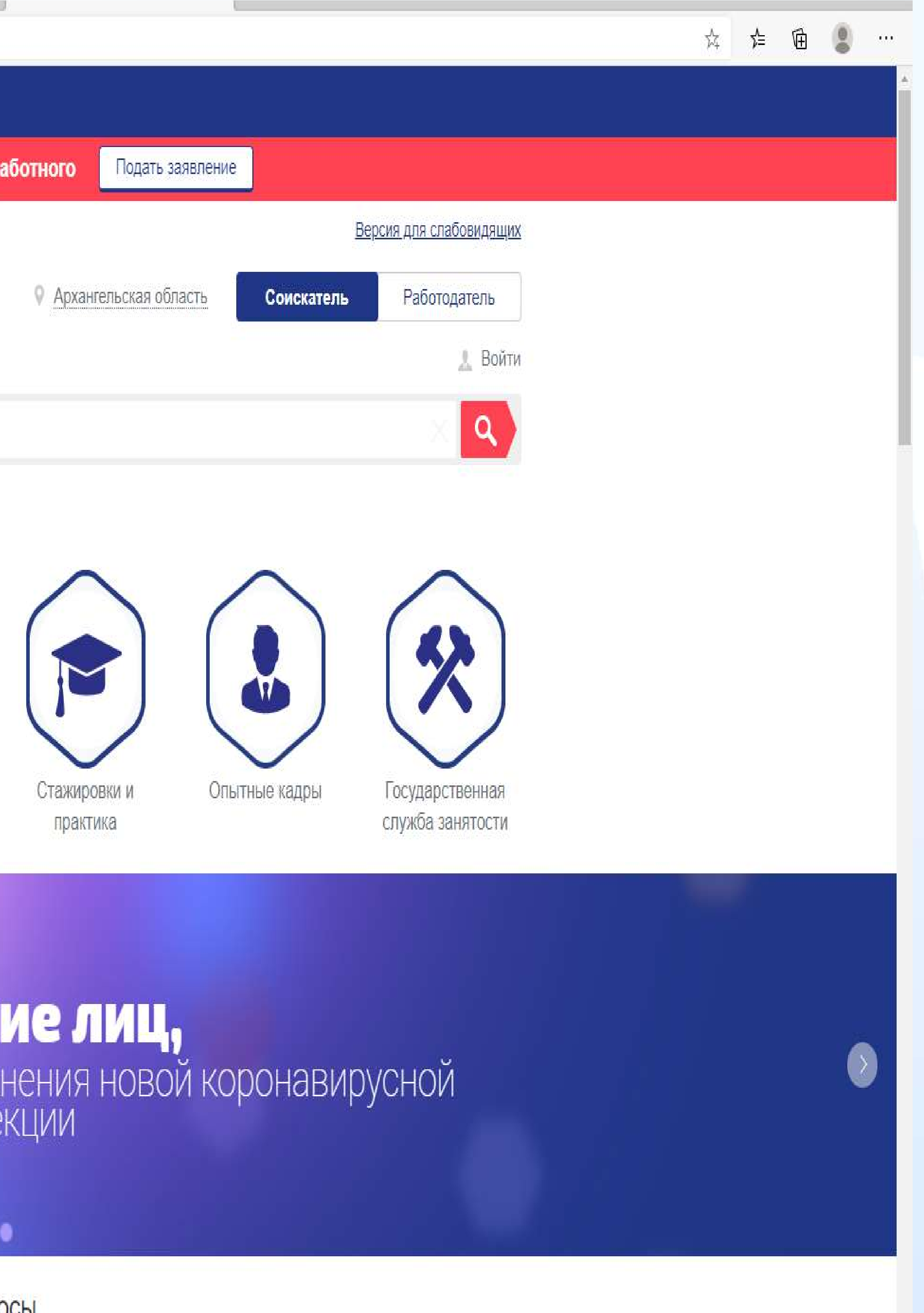

Информационно-аналитическая система Общероссийская база вакансий "Работа в России" содержит информацию о:

- возможностях трудоустройства;

- работодателях, испытывающих потребность в работниках;

- наличии свободных рабочих мест и вакантных должностей;

- гражданах, ищущих работу.

### Для регистрации работодателя на портале "Работа в России" необходимо перейти по ссылке "Войти" в правом верхнем углу портала.  $\leftarrow$   $\rightarrow$  0  $\Omega$   $\oplus$  https://trudvsem.ru ₩ Открытые данные Новости Помощь и поддержка Добавить вакансию Аналитика O Портале Оперативный мониторинг занятости Подать сведения Версия для слабовидящих Работа в России Общероссийская база вакансий • Архангельская область Работодатель Соискатель TRUDVSEM.RU Войти Название или описание резюме, например: Варщик Поиск: по всему резюме по названию резюме по описанию резюме  $\Theta$  $\equiv$ Впервые на сайте? Найти резюме Добавить вакансию Трудоустройство Государственная Опытные кадры служба занятости инвалидов

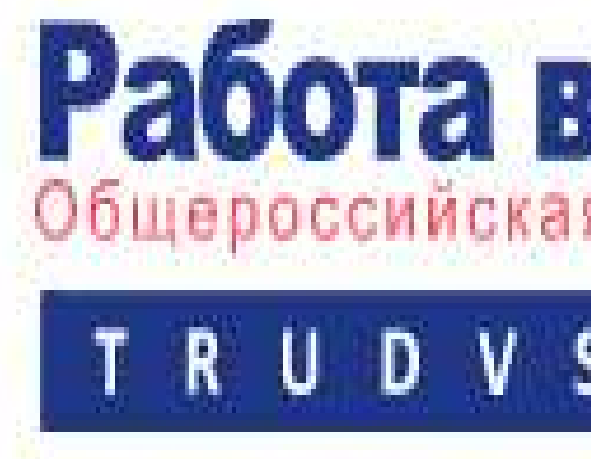

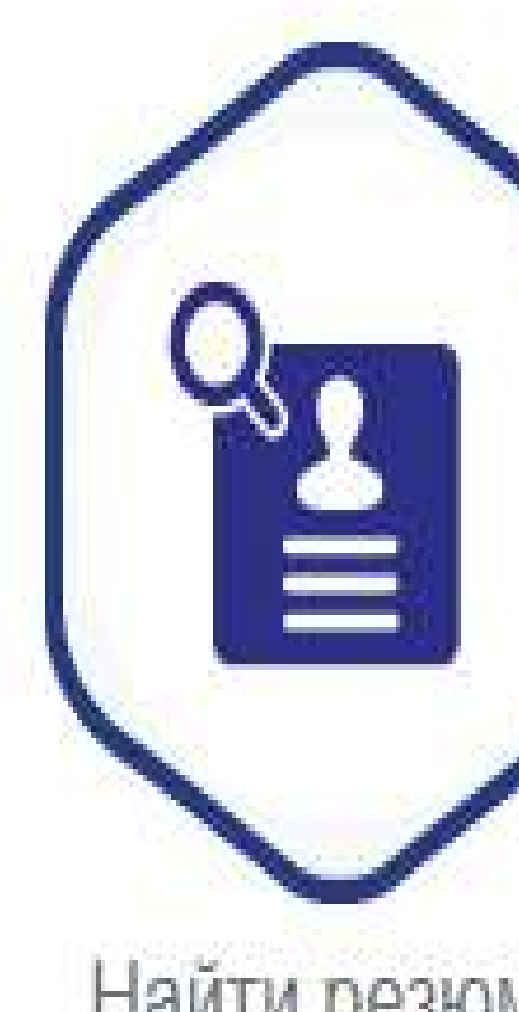

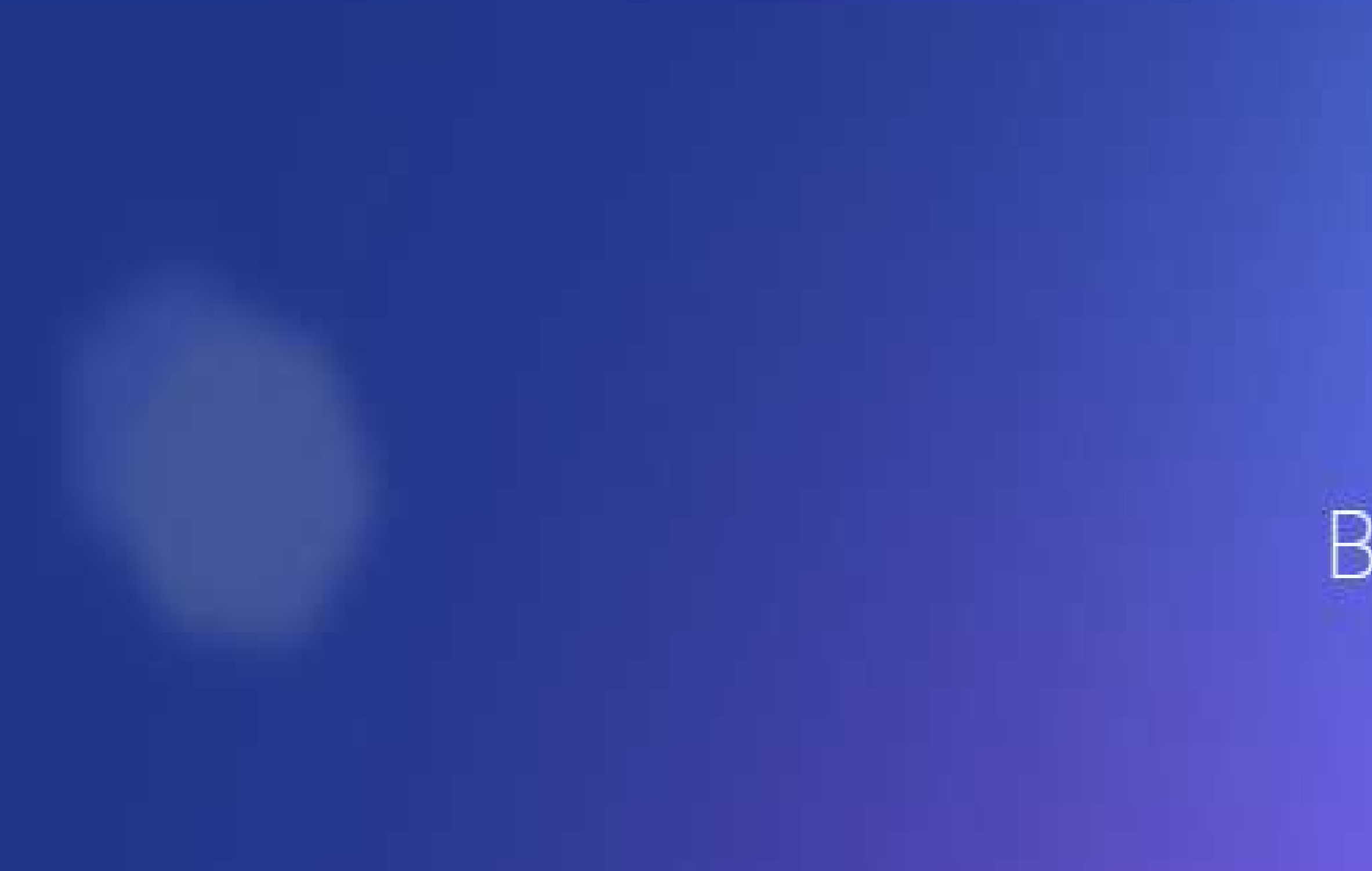

В связи с распространением коронавирусной инфекции

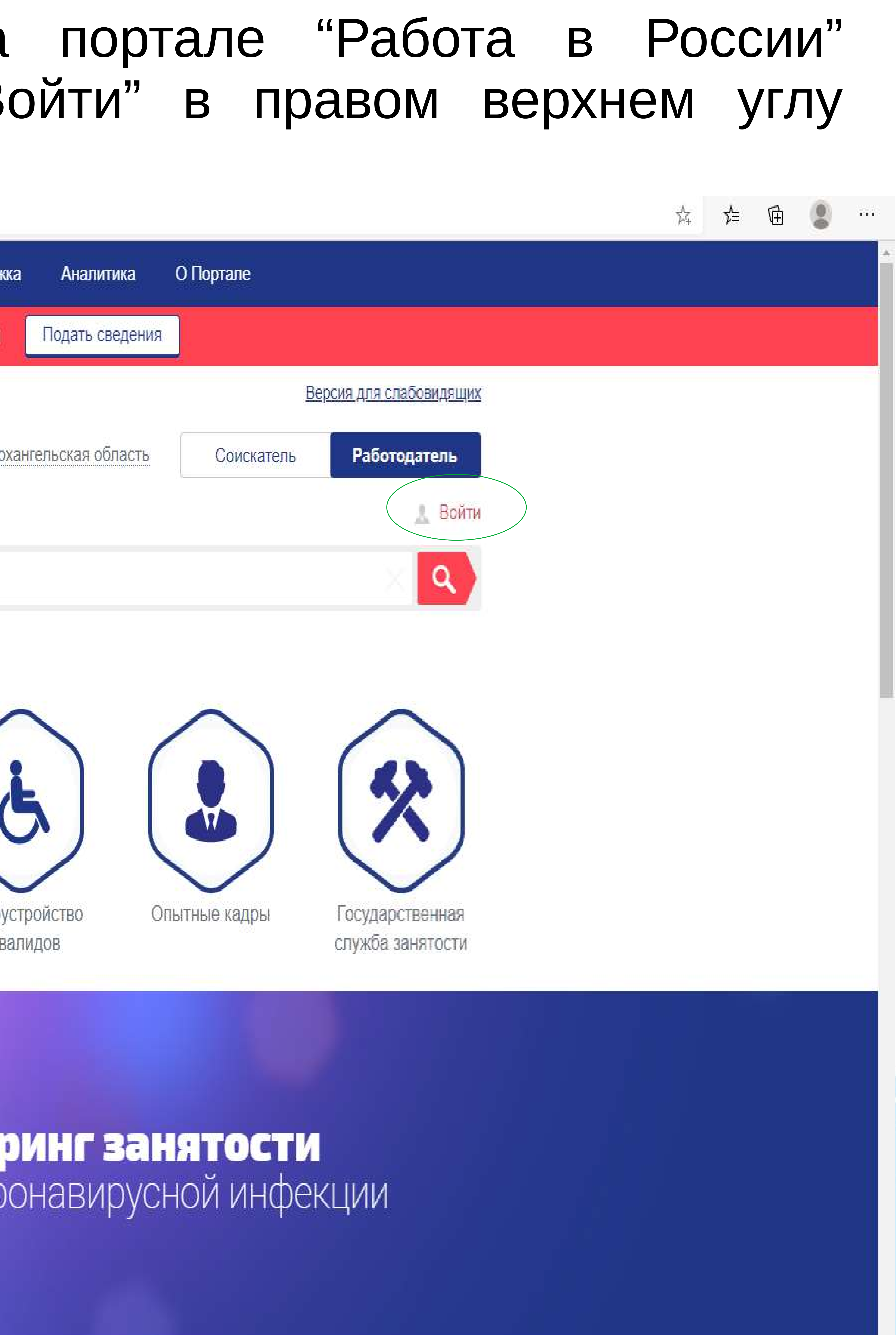

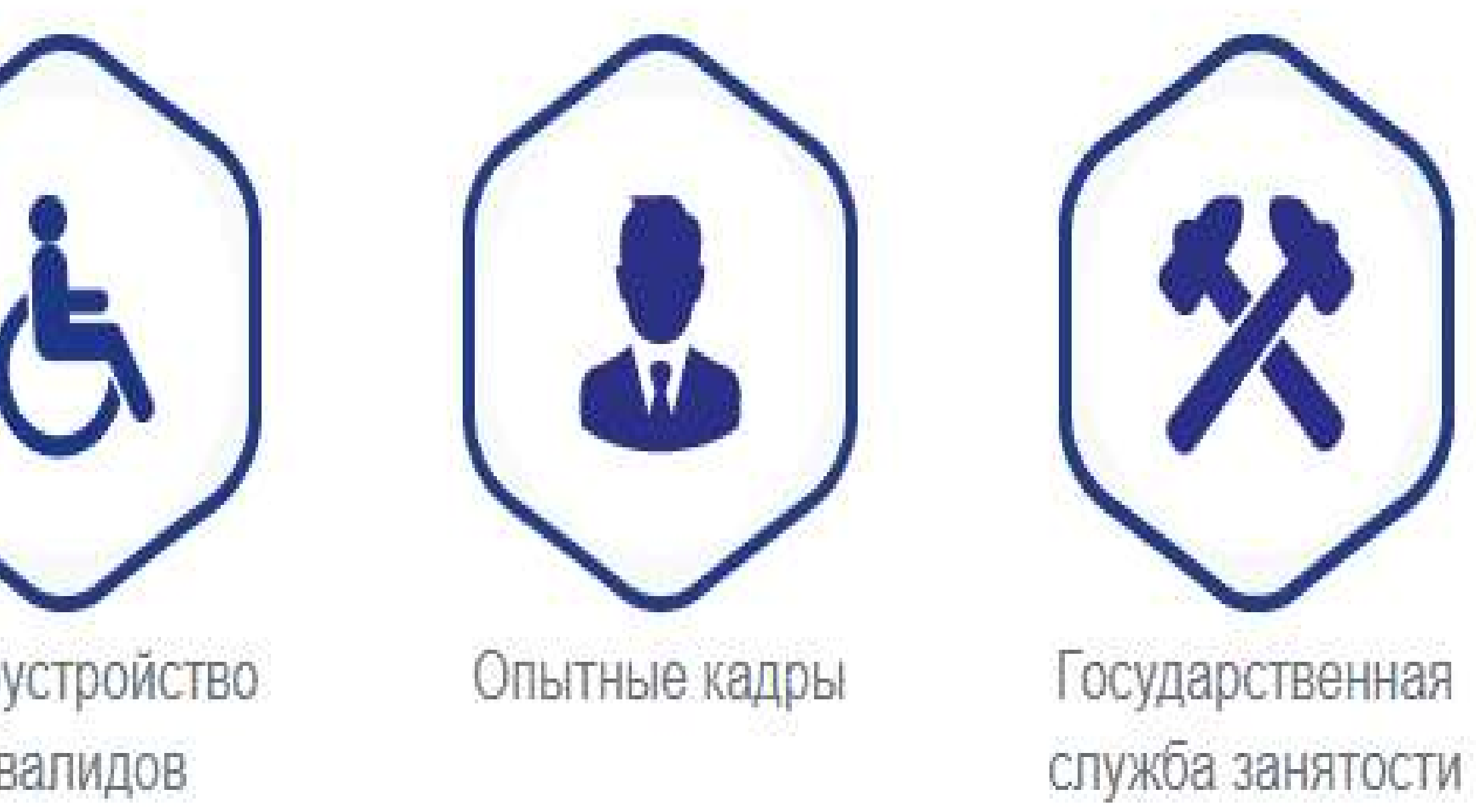

# При нажатии на ссылку "Войти" на экране отразится страница входа для работодателей. Для регистрации в качестве работодателя необходимо на странице входа для работодателей перейти по ссылке "Зарегистрироваться". На экране отразится форма регистрации.

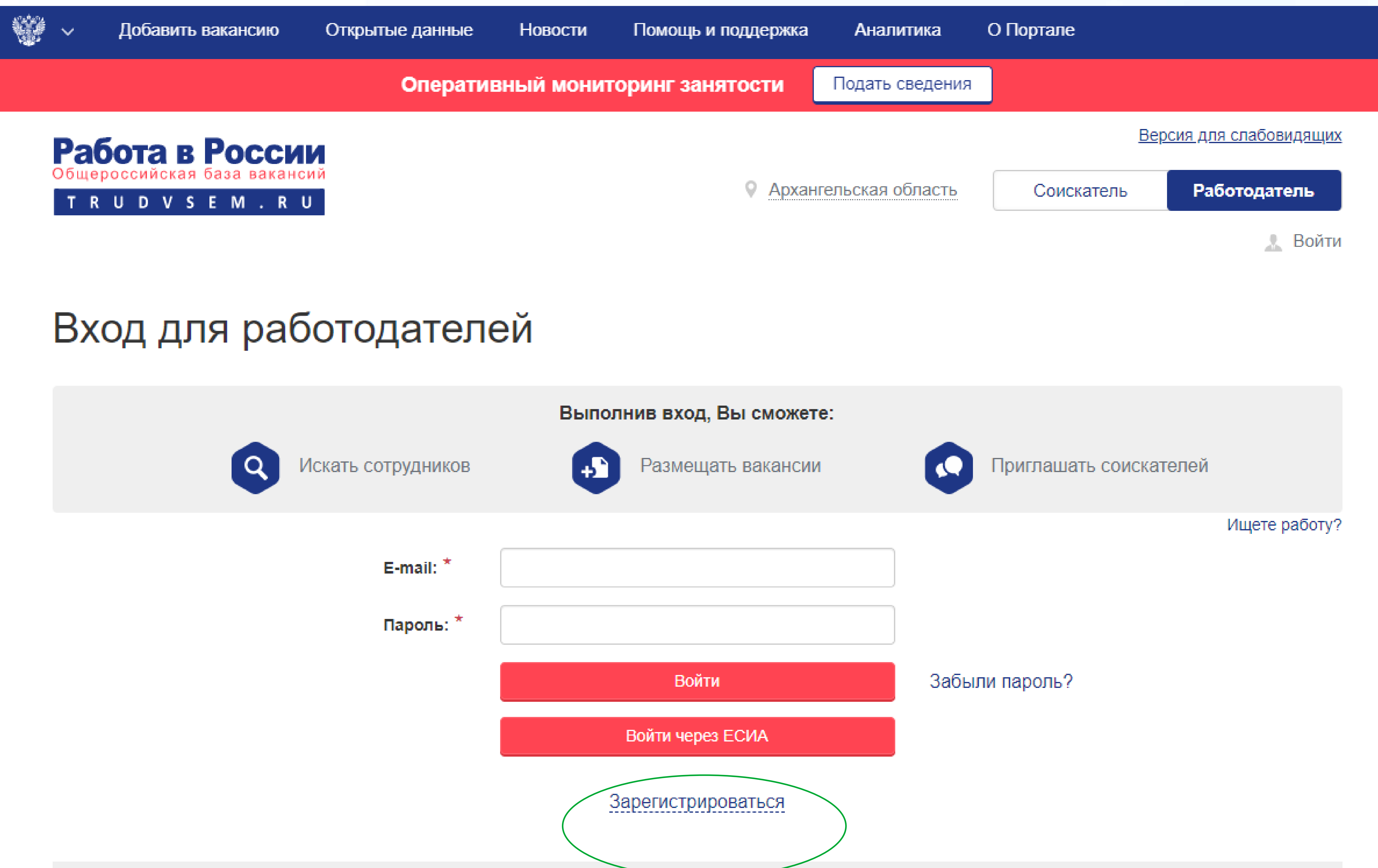

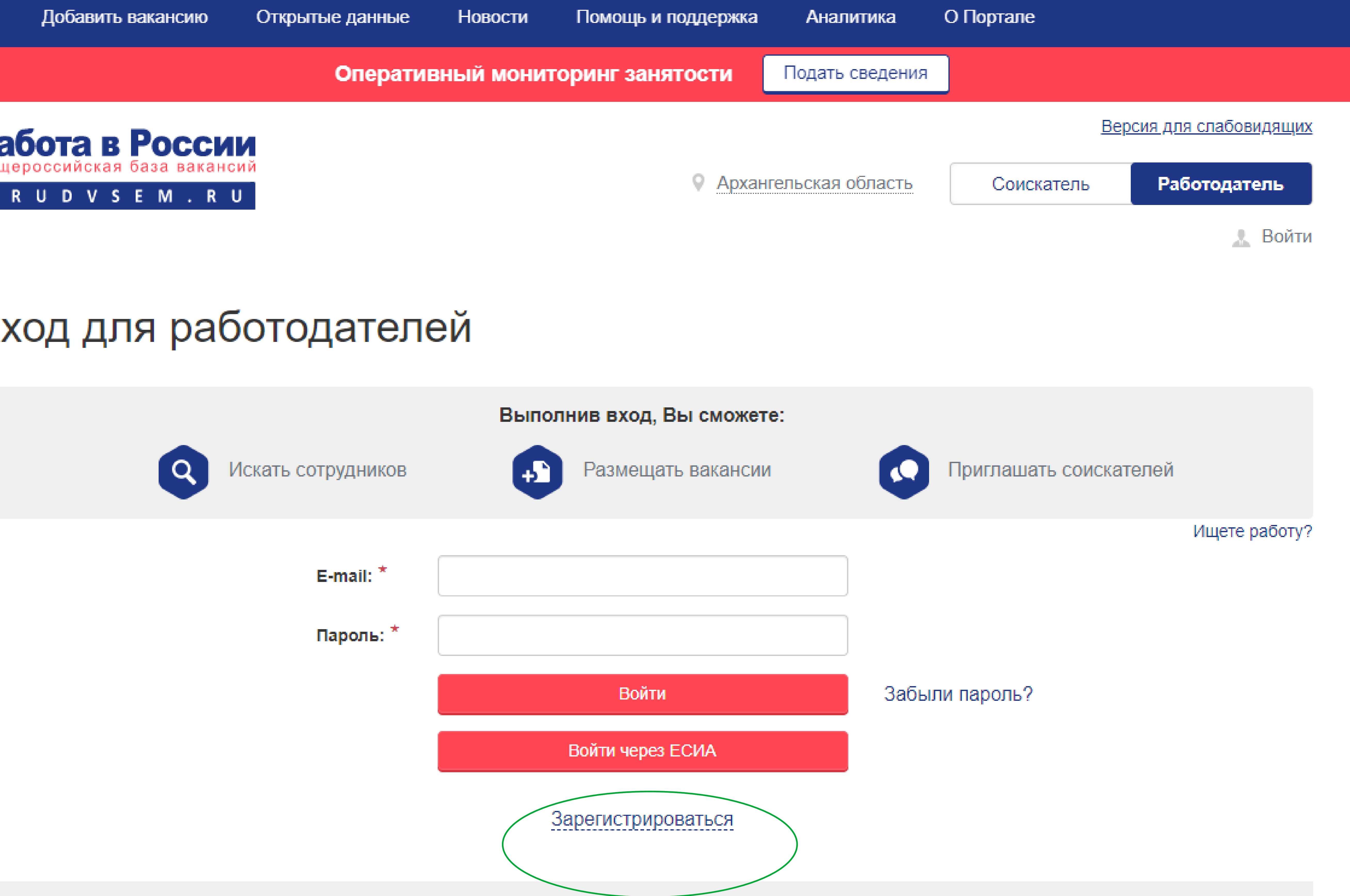

### Согласие на обработку персональных данных

Гражданин, ищущий работу (далее - Пользователь), регистрируясь на портале www.trudvsem.ru, обязуется принять настоящее Согласие на обработку персональных данных (далее - Согласие). Принятием (акцептом) оферты Согласия является факт регистрации пользователя (субъекта персональных данных) на портале, тем самым пользователь осуществляет конклюдентные действия, выражающие его волю и согласие на обработку его персональных данных, согласно политике обработки персональных данных.

Выполнив вход, Вы сможете:

- искать сотрудников;

- размещать и редактировать вакансии;

- приглашать соискателей;

### - отправлять отклики на

резюме.

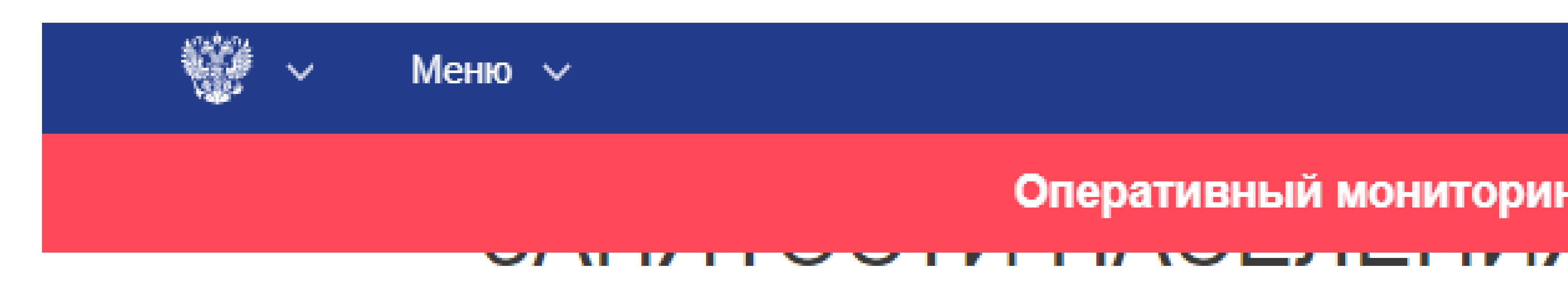

Редактировать профиль

### Подача отчетности

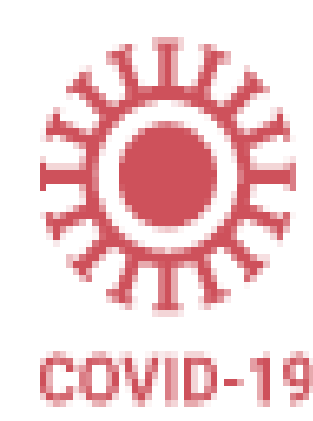

инфекции

Сведения о кадровой потребности работодателей для формирования аналитической отчетности

### Вакансии компании Вакансии компании не добавлены

Служба занятости населения окажет государственную услугу по содействию работодателям в подборе необходимых работников из числа граждан, сведения о которых содержатся в регистре получателей государственных услуг в сфере занятости населения.

Отправить заявление в службу занятости

Оперативный мониторинг занятости

Управление пользователями

Сведения об изменении численности, а также неполной занятости работников в связи с распространением коронавирусной

Отправить заявление в ФСИН

Федеральная служба исполнения наказаний (ФСИН) обработает ваше заявление и пришлет резюме кандидатов, подходящих под вашу вакансию.

Подать сведения

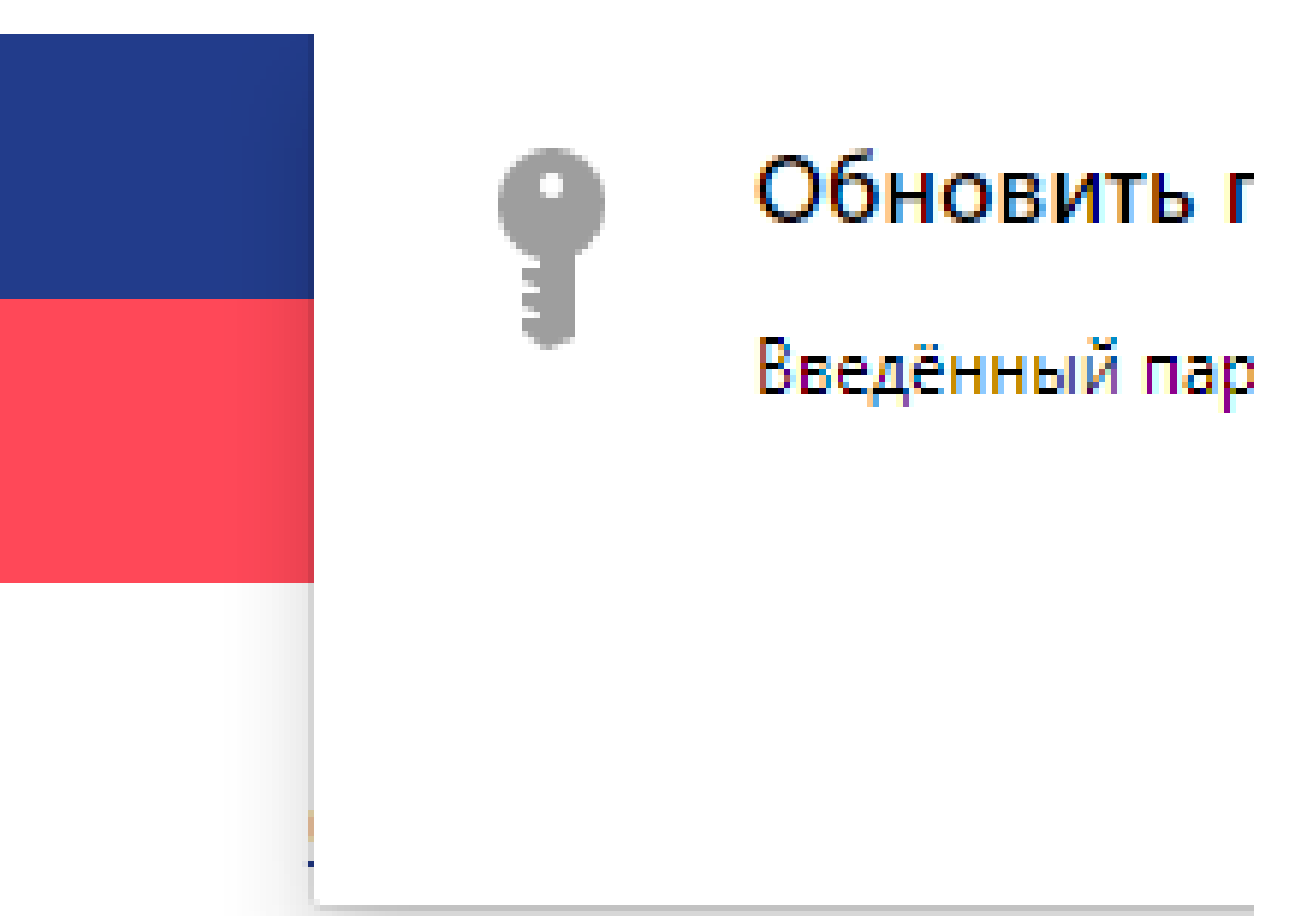

### ПОДТВЕРЖДЕНО

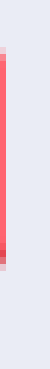

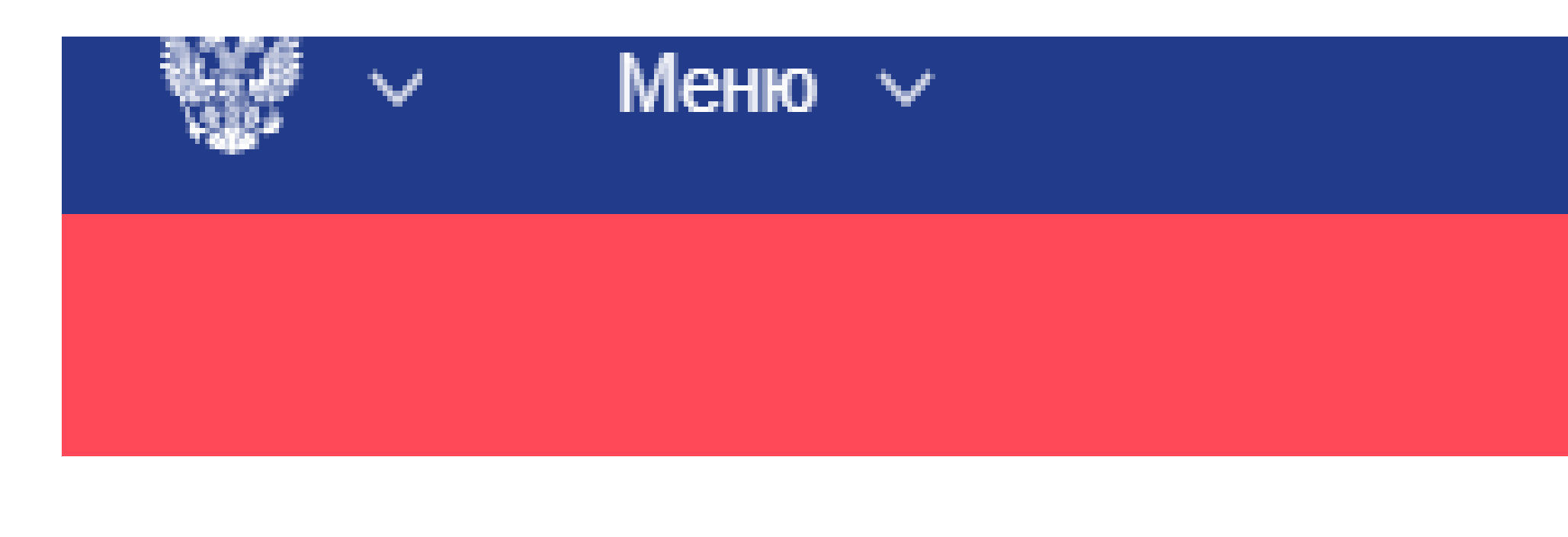

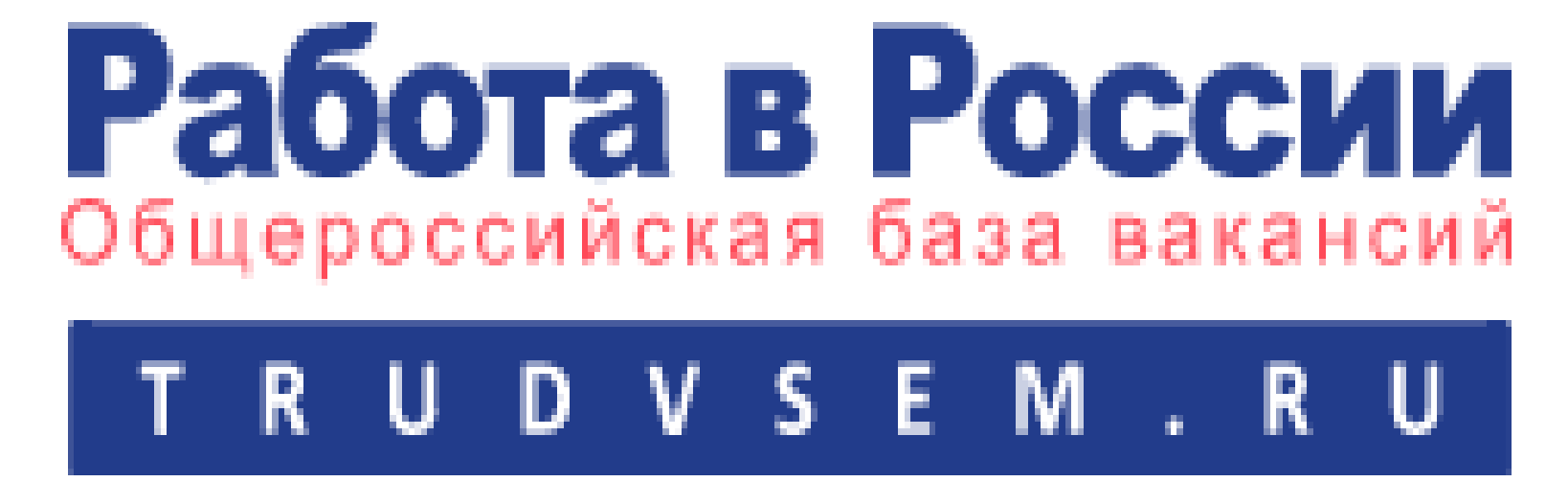

# Подача заявления на госуслугу: содействие в подборе необходимых работников

Выберите значение

Вакансия

### Общие сведения о юри

Полное юридическое наименование -ГОСУДАРСТВЕННОЕ КАЗЕННОЕ УЧІ

Форма собственности -

Выберите значение

Численность работников

Вид экономической деятельности ОК

### Адрес места нахождения

- Район, населенный пункт, улица-

Район, населенный пункт, улица

— Район, населенный пункт, улица (фактический адрес) Район, населенный пункт, улица (фактический адрес)

Оперативный мониторинг занятости

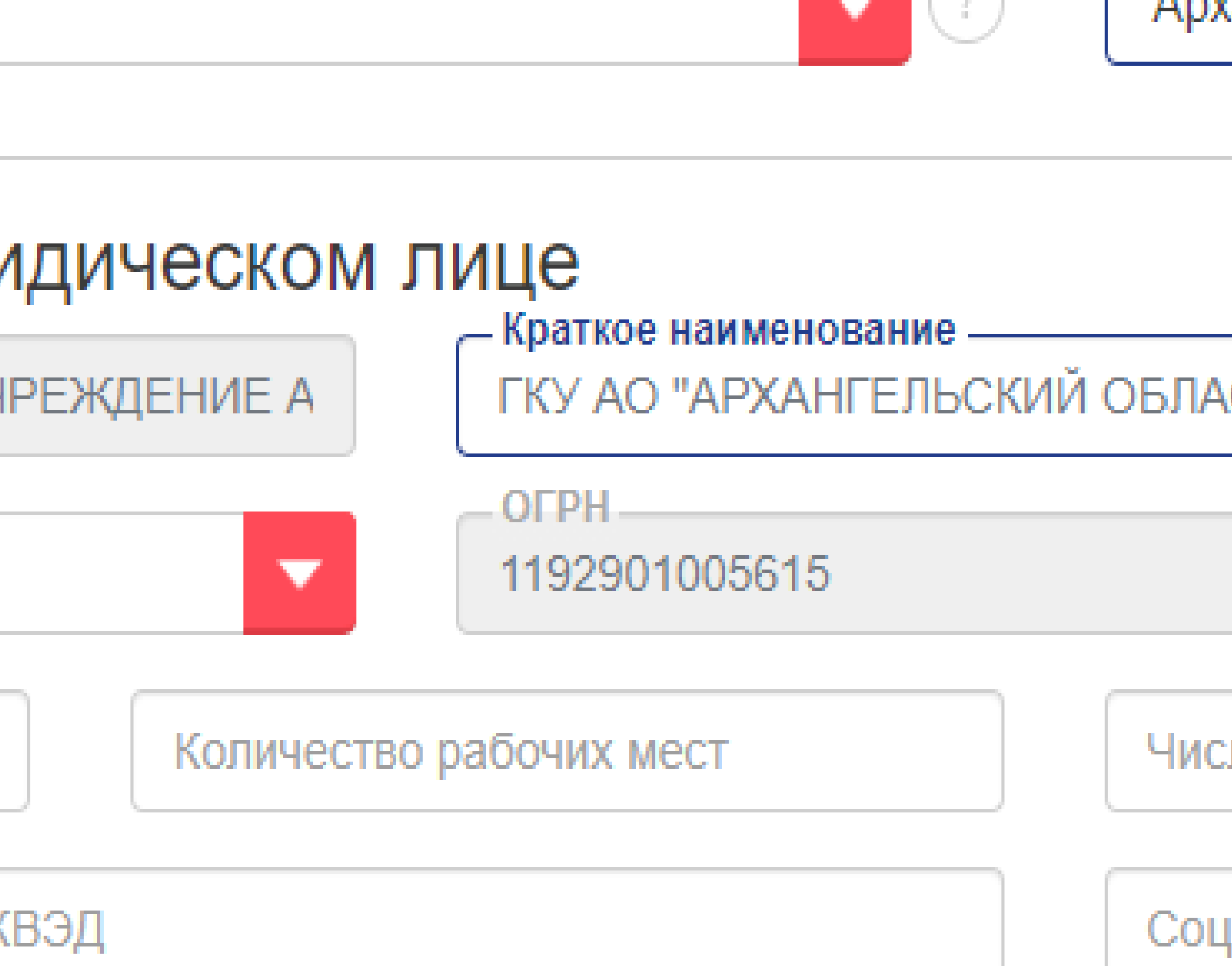

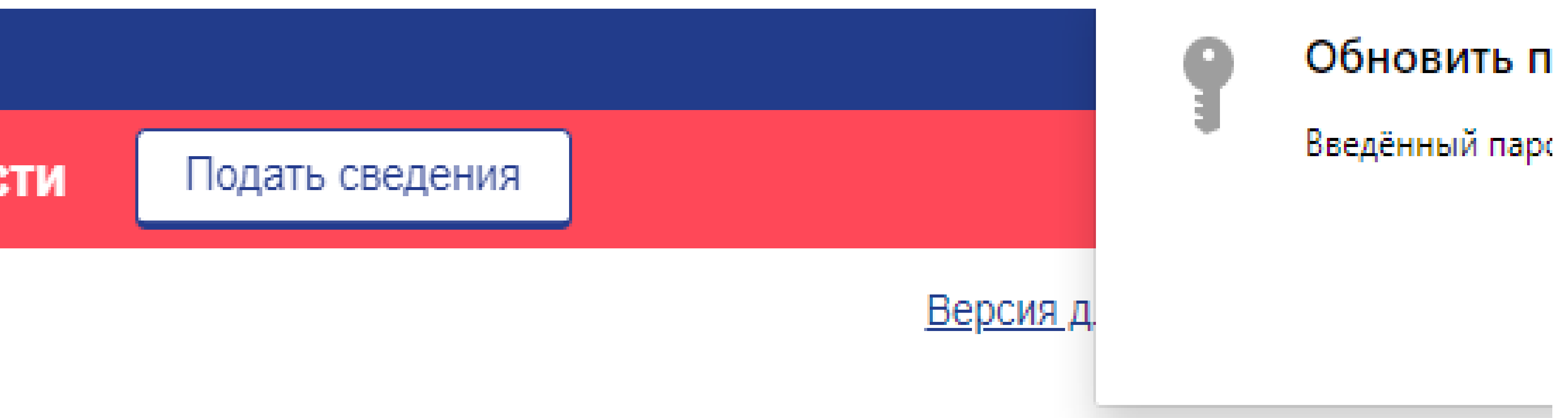

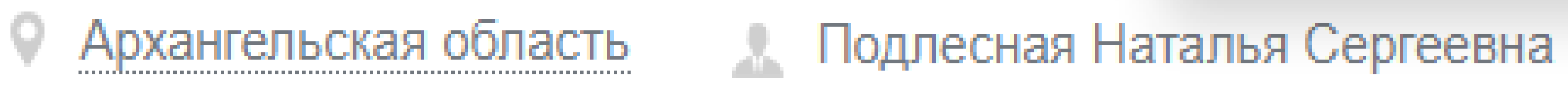

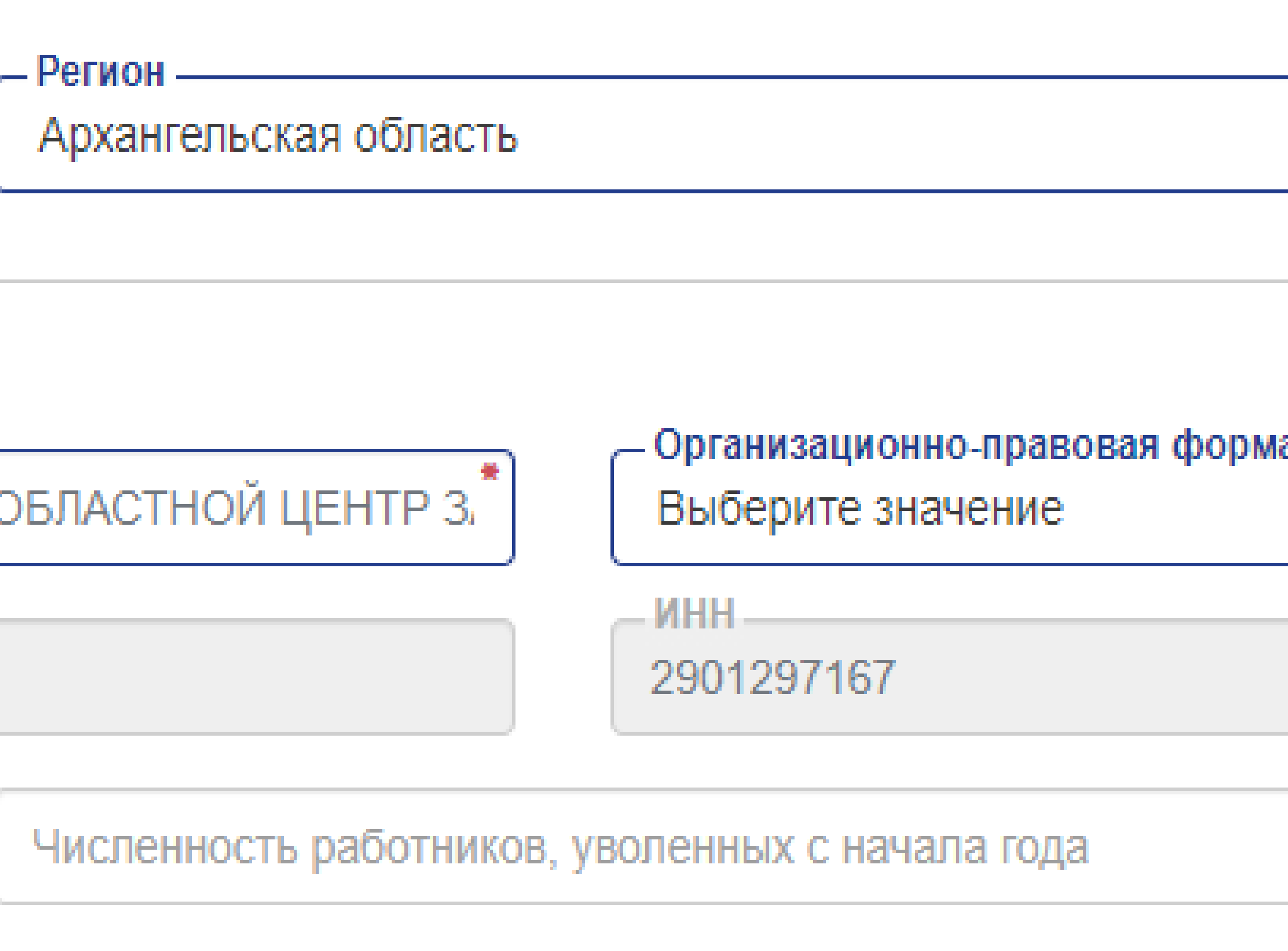

### иальные гарантии работникам

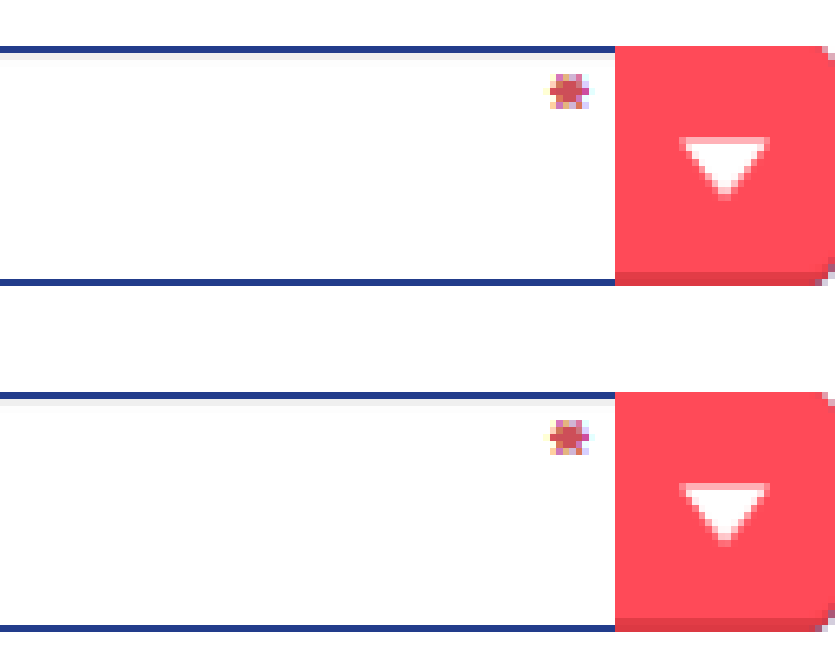

Дом, корпус, строение

Дом, корпус, строение (фактич

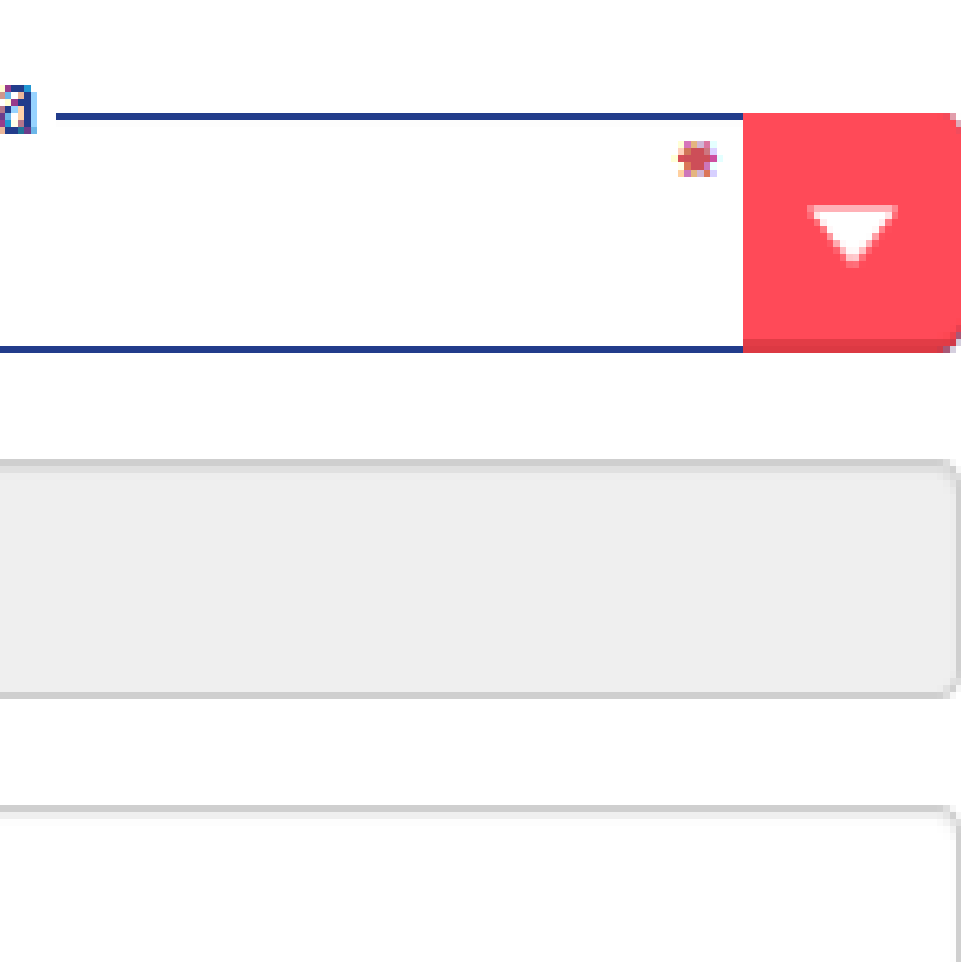

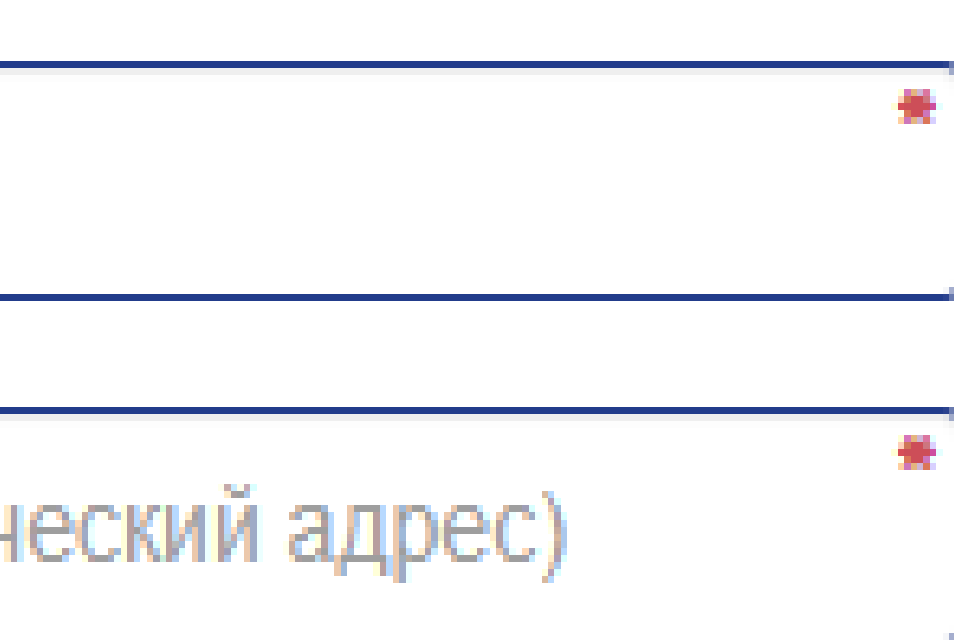

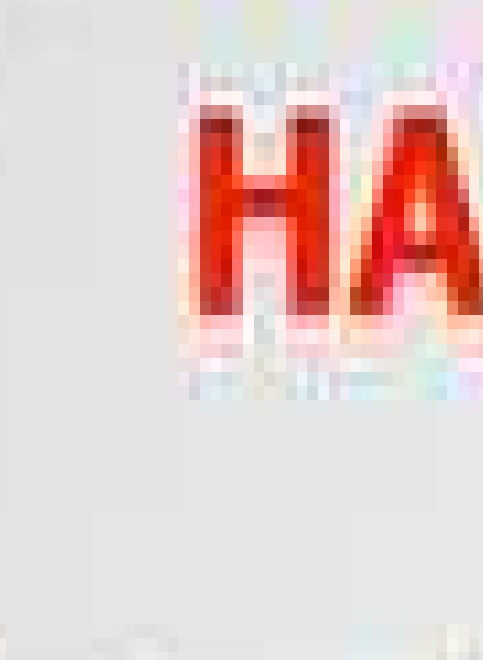

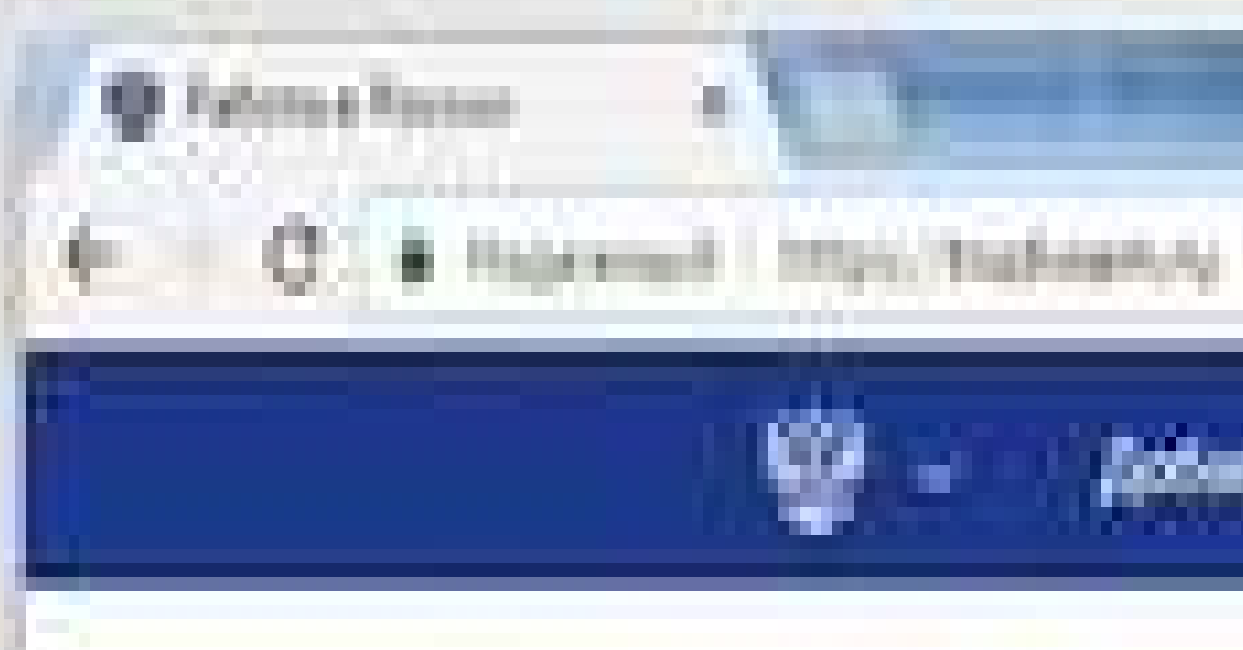

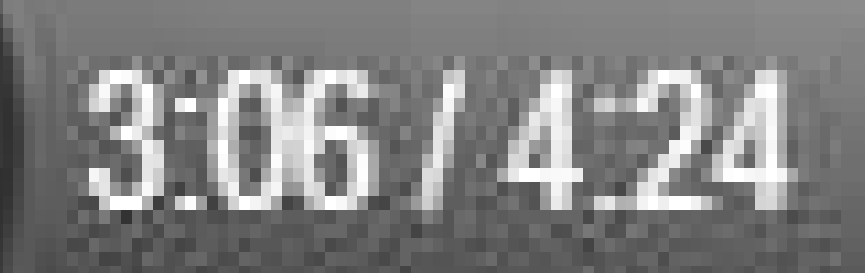

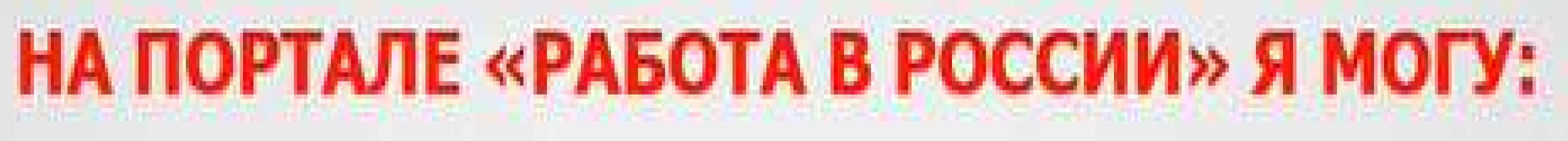

### Новости портина œ Добинкт, писанско Oliderture &

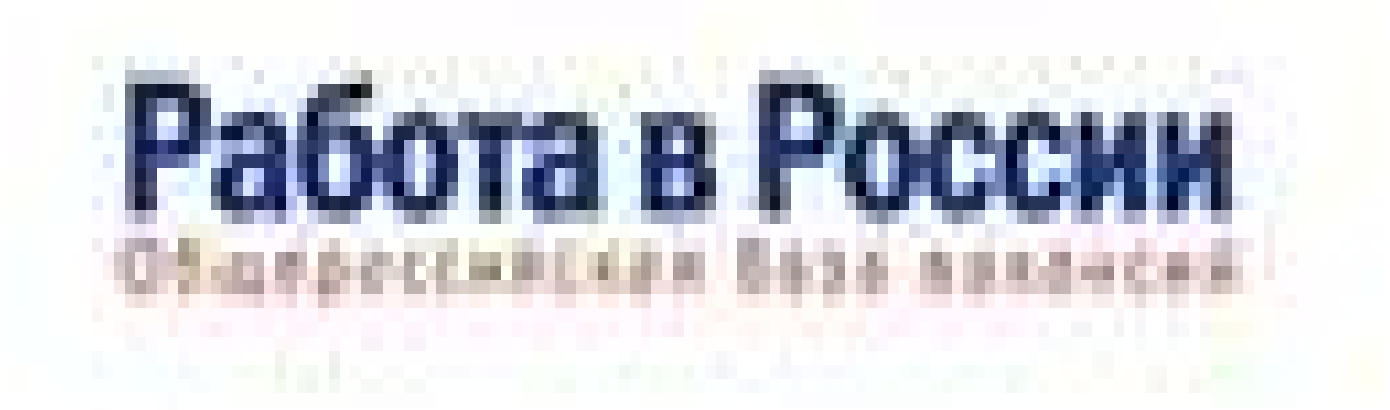

<u> 1988 - Antonio Antonio Antonio Antonio Antonio Antonio Antonio Antonio Antonio Antonio Antonio Antonio Antoni</u> a matang Elizabaren pezonen, vergworp: -met

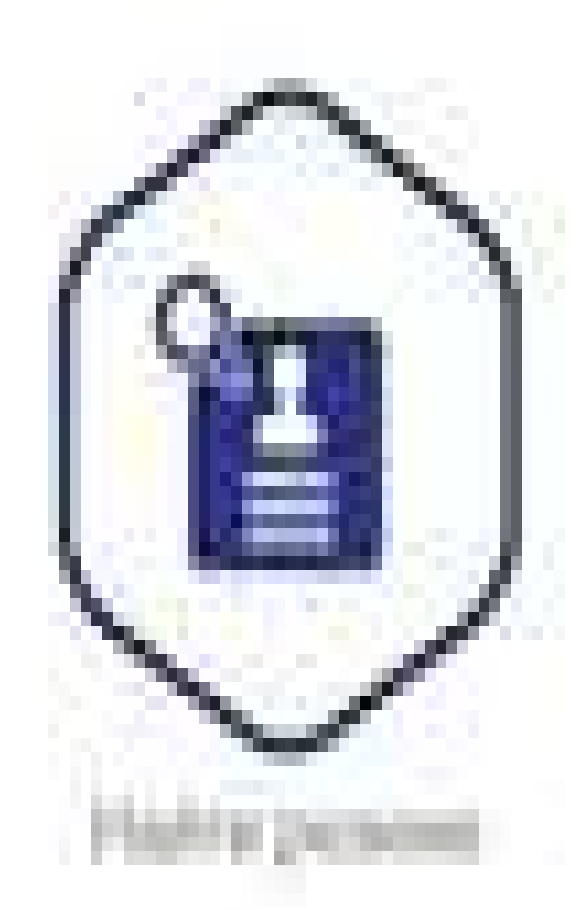

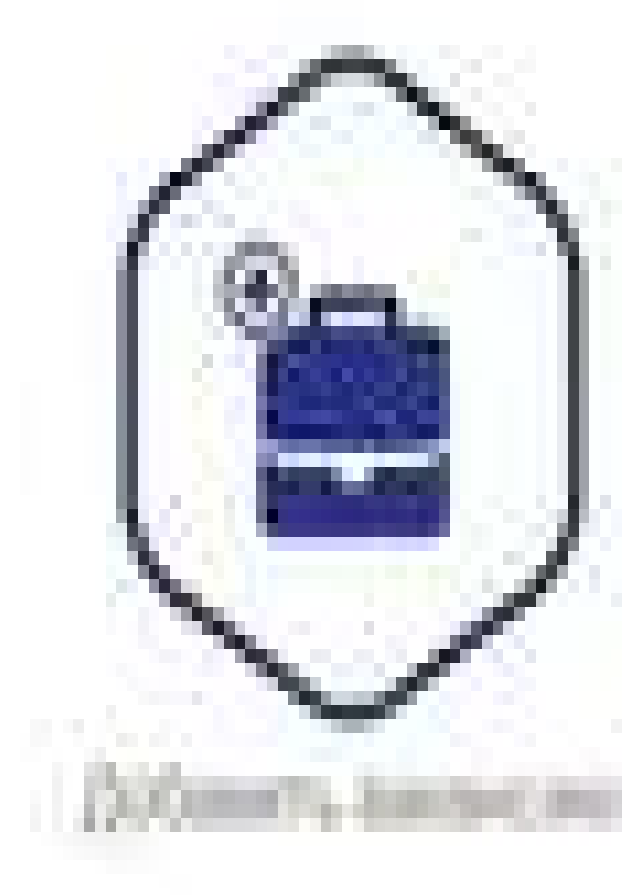

u.

е

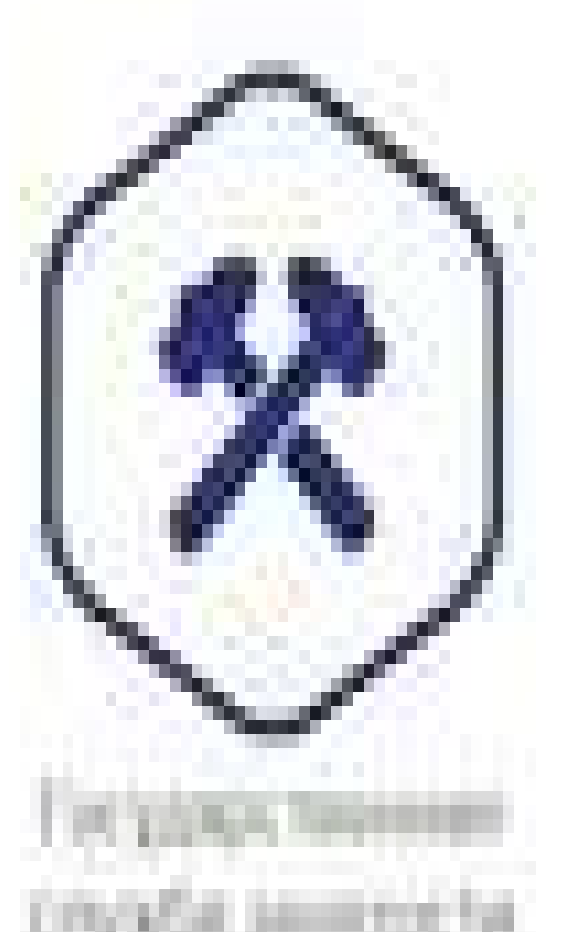

**Installed Advisors** 

### Рейтинг регионов

The area contained to a property that reporters

Доступность жизна.

CYCORES, LEN

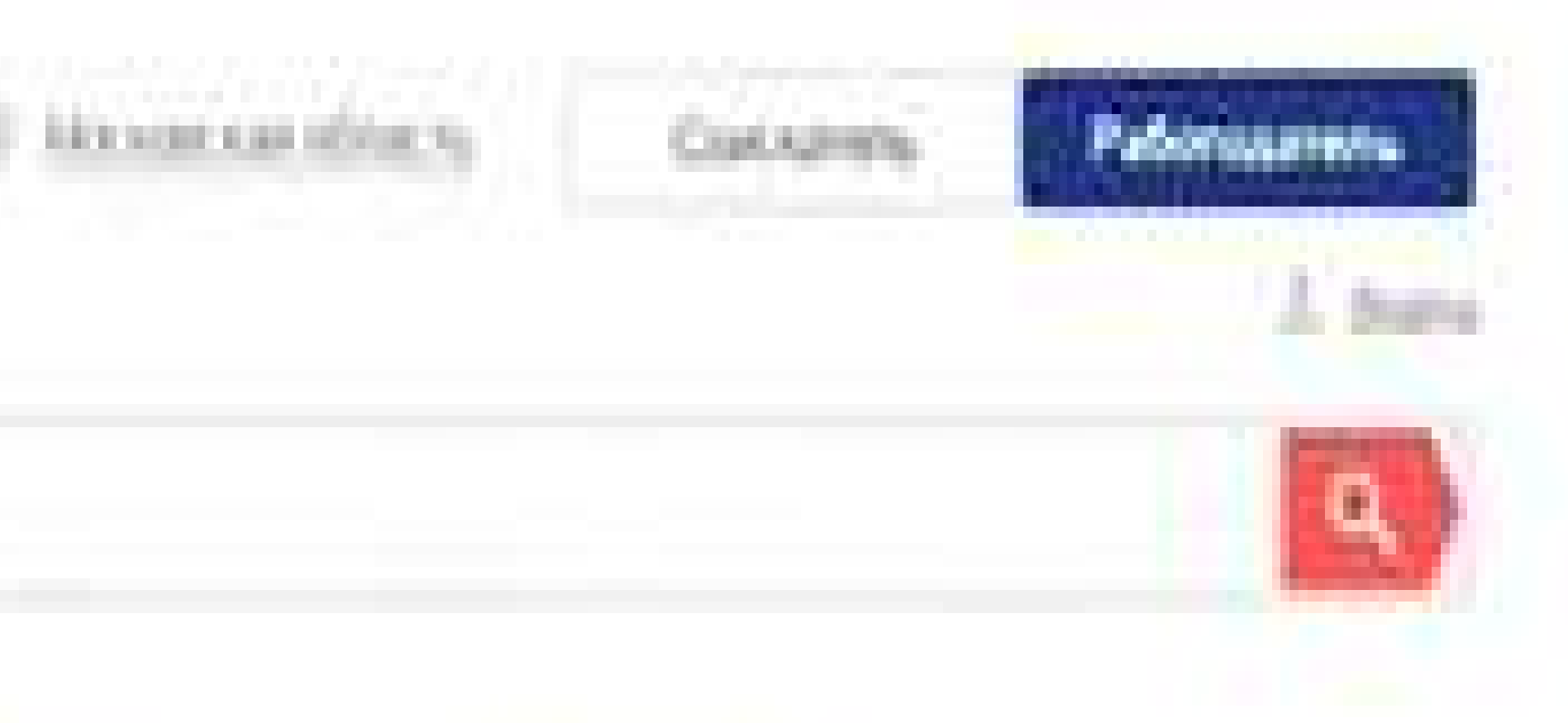

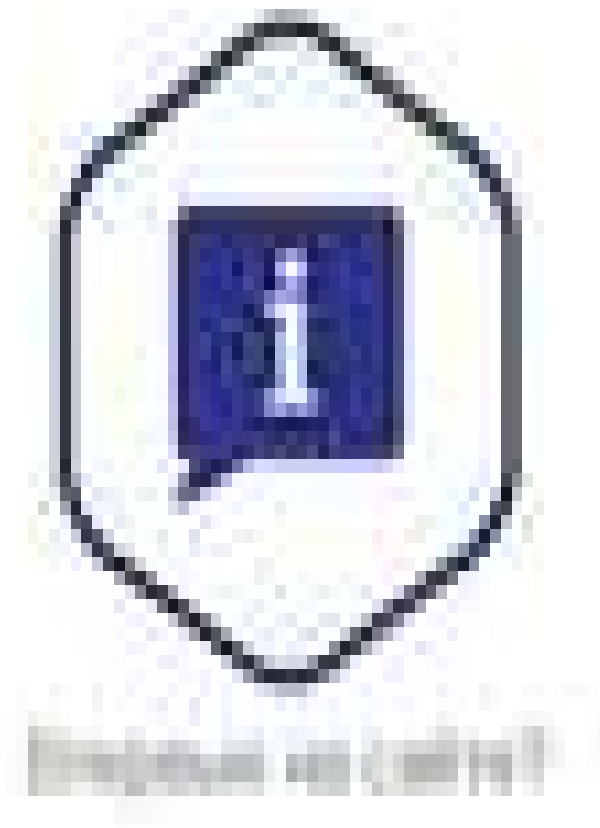

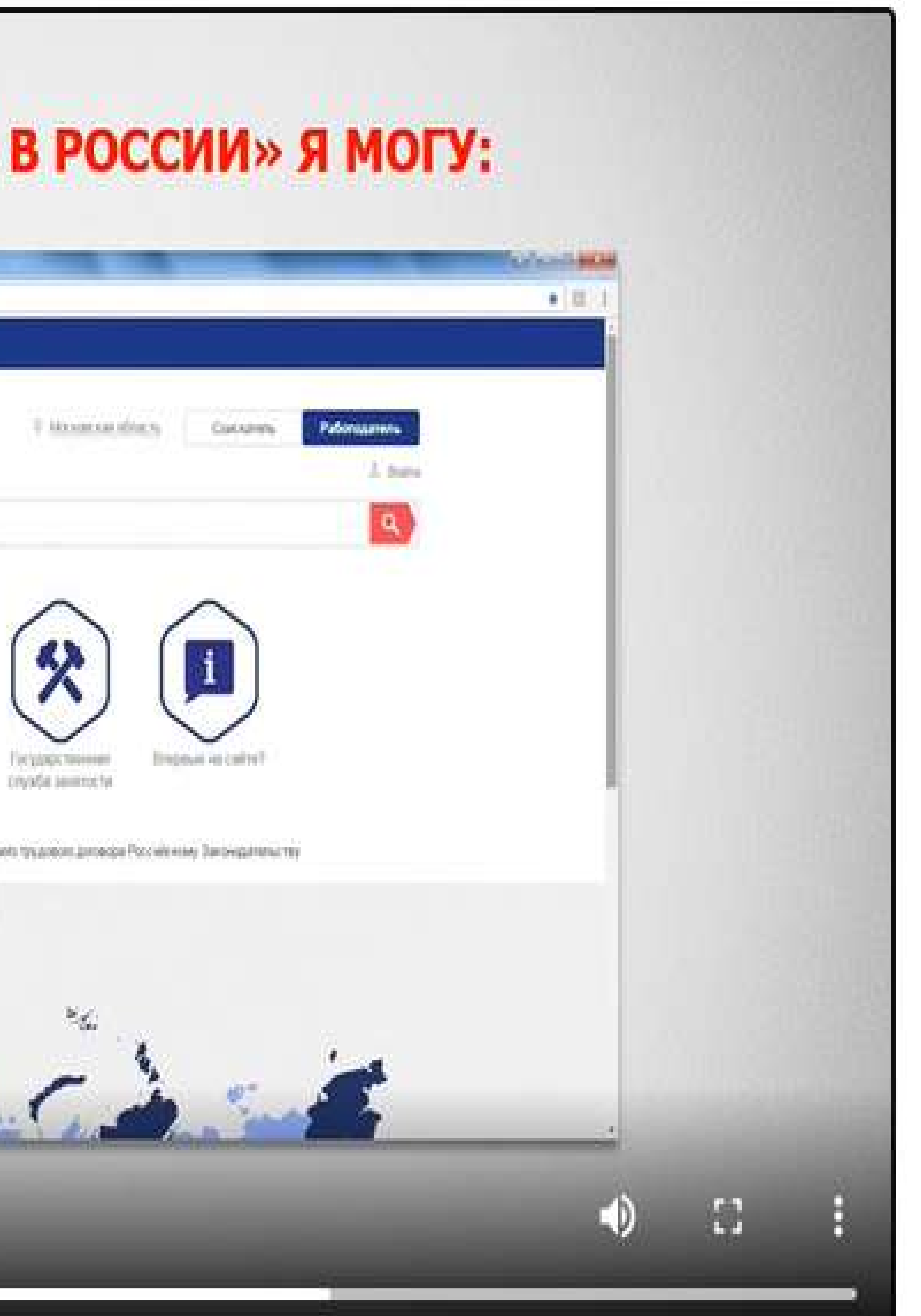

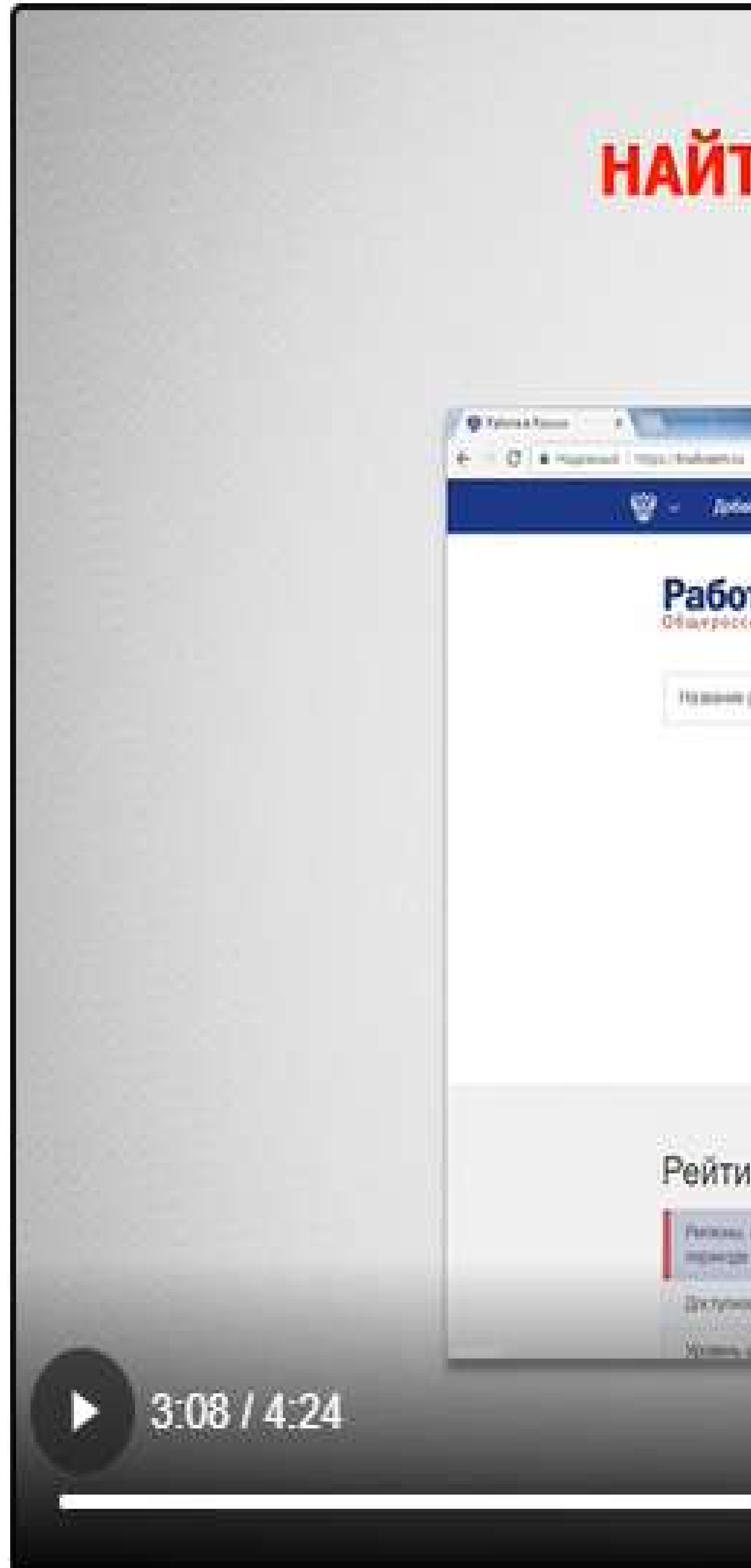

### Работа в России

w

FRIEDRICH (WORKIN, NOTEVRING)

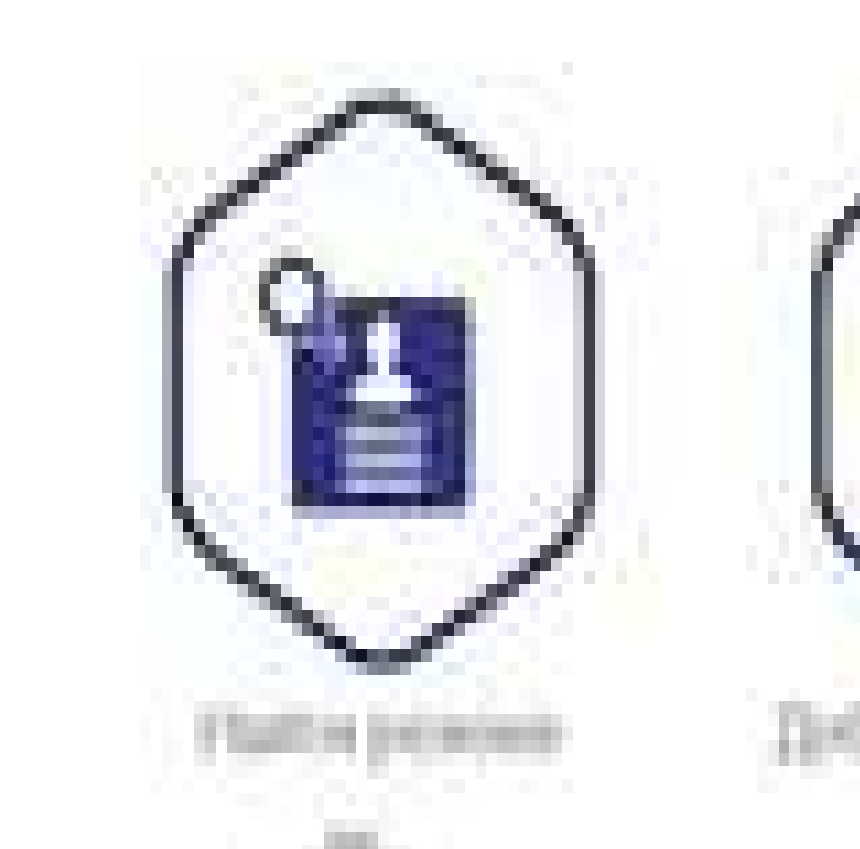

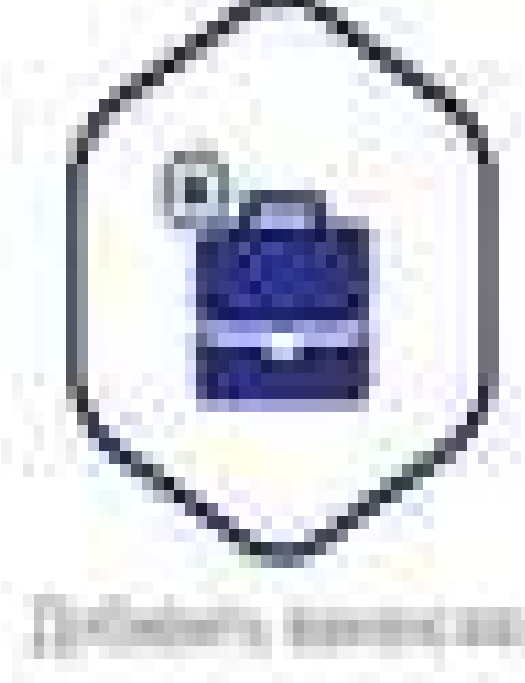

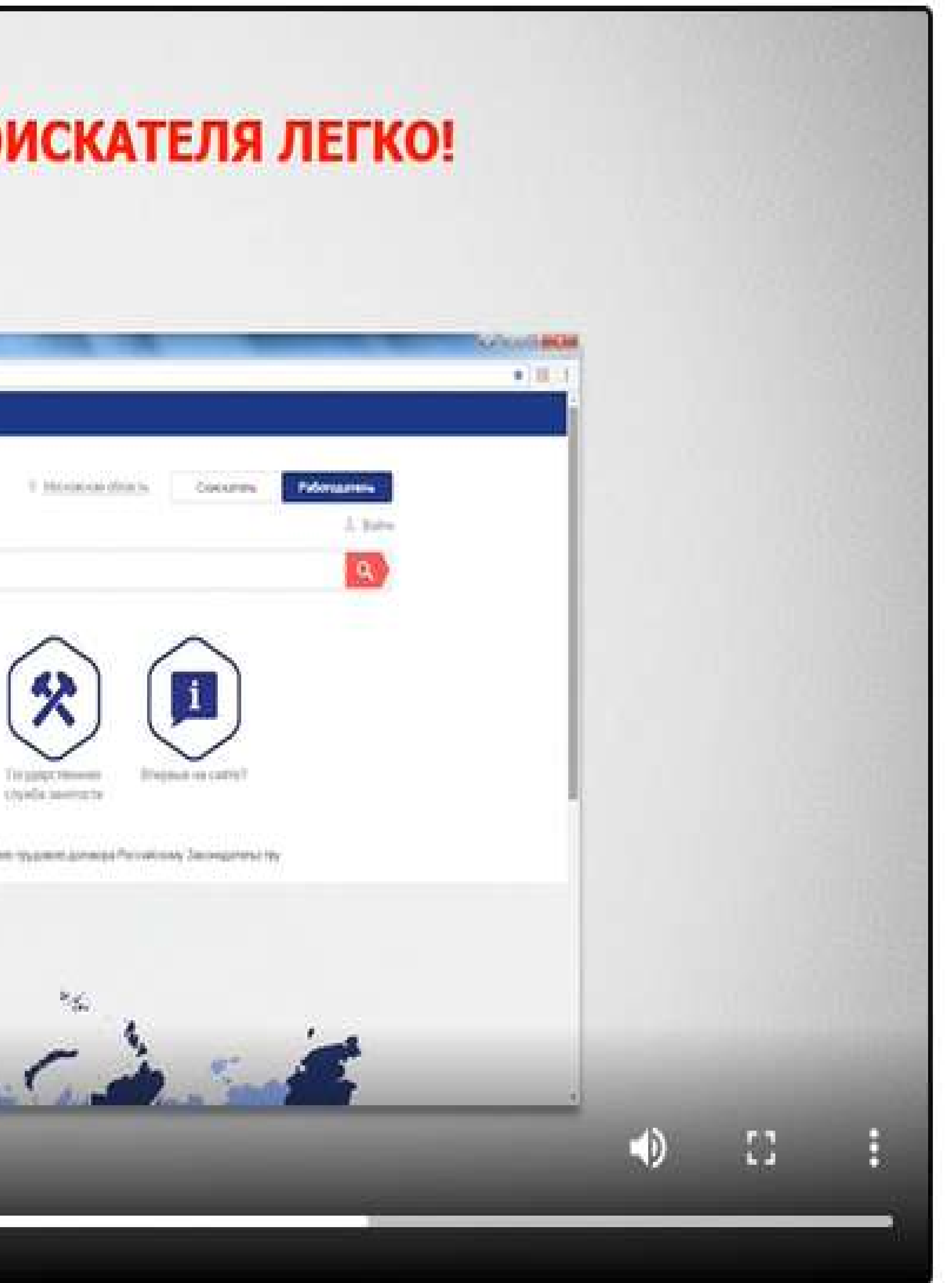

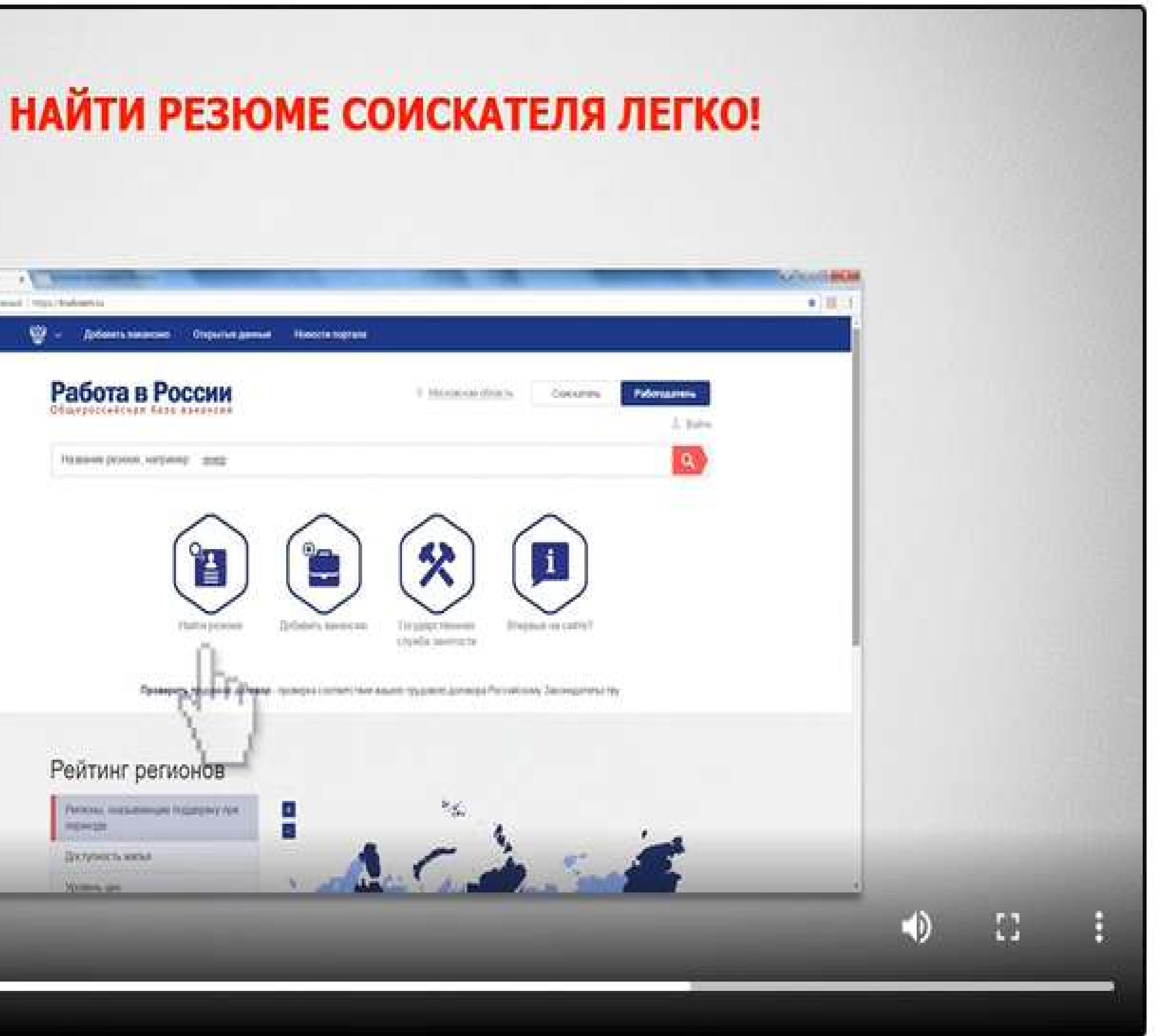

![](_page_15_Picture_9.jpeg)

![](_page_16_Picture_0.jpeg)

![](_page_16_Picture_1.jpeg)

![](_page_16_Picture_2.jpeg)

![](_page_17_Picture_0.jpeg)

# В ЛИЧНОМ КАБИНЕТЕ Я МОГУ:

# С ПОМОЩЬЮ КОНСТРУКТОРА ВАКАНСИЙ БЫСТРО СОЗДАТЬ И РЕДАКТИРОВАТЬ ВАКАНСИИ

![](_page_17_Picture_20.jpeg)

11 L.A.P. (2003) 2333 1344 1357

31 Maritimore all plans (2012) Telepress Church

![](_page_17_Picture_21.jpeg)

![](_page_17_Picture_7.jpeg)

![](_page_18_Picture_0.jpeg)

# В ЛИЧНОМ КАБИНЕТЕ Я МОГУ:

# ◆ ПРИГЛАШАТЬ КАНДИДАТОВ НА СОБЕСЕДОВАНИЯ

### Работа в России **CHARGECONTINE RELEVEREDIAN**

![](_page_18_Picture_4.jpeg)

### Основная информация

![](_page_18_Picture_6.jpeg)

### Cheqira/tvct.ho aveaperine Conta Jakhstumcre Enjoyatusmmud: three cracks removales residuped class **Terratorizat** Croppinci Net Normal Dana postpasse 1130.1999

Гражданство Россиясия будирация

![](_page_18_Picture_9.jpeg)

Похетания к вахансии

Test spectroche Consen secondità

Графев работы: Пульші забочий донь. Вактивній метад Гиблий дофик. Сменный графен Патожность и переобучанных логих к позноглучению

Гатовность и командировким поток о командировкам

Гатавность к переезду: на тоток к позната:

Уситаклиая информация

Rimitterforde exclusivates chleer and riches has be entranciales.

История трудовой деятельности

Дитамость Стациалист по отпрокождение

Harriskeldssee ophaastauen (315 SBF)

Continue Melaneore Criterionne

**Countries to the Texas** 

![](_page_18_Picture_22.jpeg)

-2012/08/1 от 60 000 р. - 1990 - 1991 - 1991

**IRC 2015 | Florida Internet Assem-**

![](_page_18_Picture_25.jpeg)

![](_page_19_Picture_0.jpeg)

![](_page_19_Picture_23.jpeg)

 $9000 - 1$ 

r. Cannt-Merepoypt 5/1

*<u>And in product of the And in the Company of the And in the Company of the And in the Company of the And in the Company of the Andrew States and Institute and the Company of the Company of the Company of the Company of t*</u>

![](_page_19_Picture_8.jpeg)

![](_page_20_Picture_0.jpeg)

![](_page_20_Picture_31.jpeg)

![](_page_20_Picture_4.jpeg)

# Возможности портала для предварительного отбора кандидатов

![](_page_21_Picture_1.jpeg)

Тесты, позволяющие оценить знания и навыки потенциальных сотрудников

На портале "Работа в России" для работодателей создан дополнительный раздел "Тесты", который поможет подобрать наиболее подходящую кандидатуру на вакантную должность и сэкономить время на собеседованиях.

К каждой вакансии есть возможность создать универсальный тест, который будет предложен соискателю при отклике на Вашу вакансию. Тест может отражать специфику должности или быть универсальным для всех Ваших кандидатов. Система автоматически подсчитает количество верных ответов. Также существует возможность задать вопросы, которые подразумевают развернутый ответ кандидатов.

Вы можете задать жесткие условия отбора и для вакансий, у которых предварительное тестирование является обязательным - возможность откликнуться у соискателей появится только после успешного прохождения тестирования.

Ответы соискателей помогут Вам еще до собеседования оценить различные знания и навыки, сильные и слабые стороны кандидата.

После создания теста остается только прикрепить его к открытой вакансии.

Ознакомиться с подробной инструкцией по созданию тестов, можно в личном кабинете работодателя.

Экономия времени при подборе персонала

![](_page_21_Picture_10.jpeg)

![](_page_21_Picture_11.jpeg)

Оценка сильных и слабых сторон кандидата для предварительного отбора кандидатов собеседования

![](_page_21_Picture_18.jpeg)

![](_page_21_Picture_19.jpeg)

![](_page_22_Picture_0.jpeg)

# Для работодателя

# ◆ Я получаю бесплатный доступ ко всем возможностям Портала!

![](_page_22_Picture_4.jpeg)

# • Пользуюсь удобным механизмом поиска соискателей и управления вакансиями

# √ Могу публиковать вакансии, в т.ч. и из основных кадровых систем

# ◆ Я могу провести интервью как лично, так и ДИСТАНЦИОННО

![](_page_22_Picture_9.jpeg)